# **KUIS SAMBUNG AYAT AL-QURAN BERBASIS WEB MENGGUNAKAN FRAMEWORK LARAVEL**

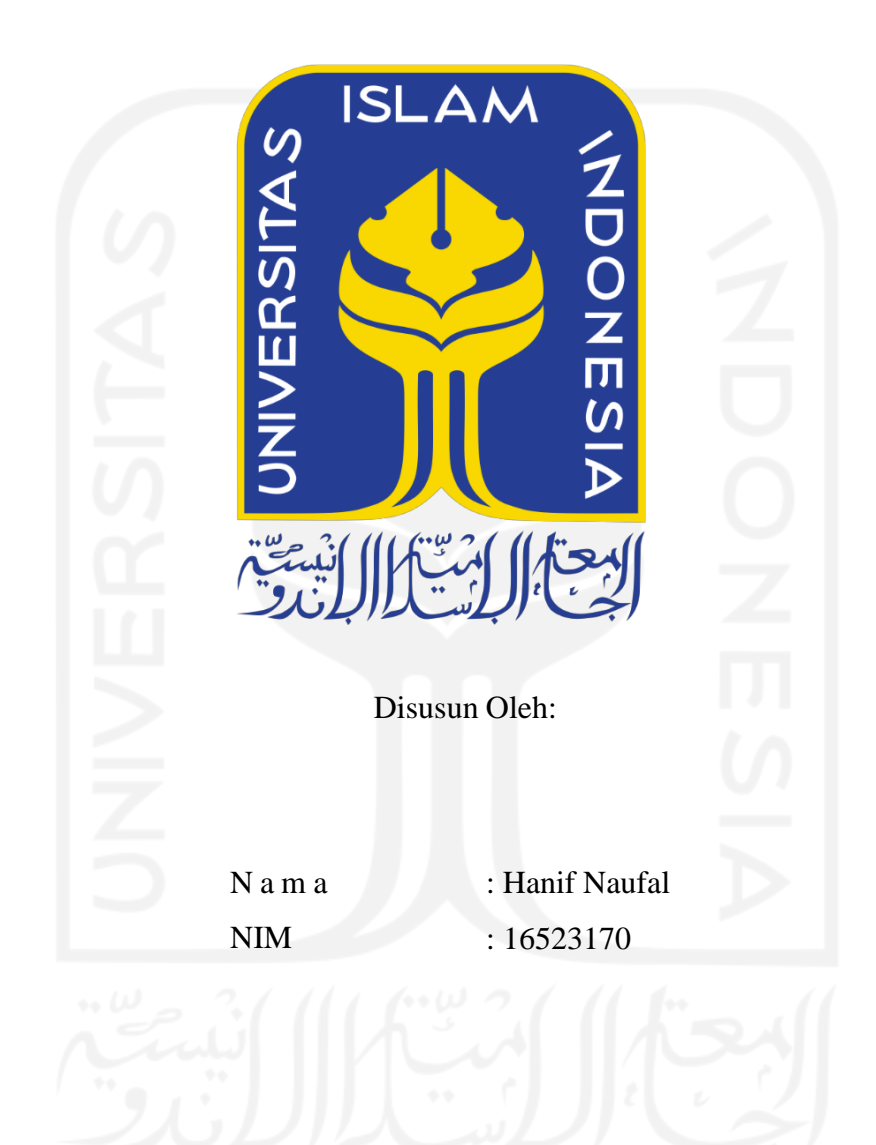

**PROGRAM STUDI INFORMATIKA – PROGRAM SARJANA FAKULTAS TEKNOLOGI INDUSTRI UNIVERSITAS ISLAM INDONESIA**

**2022**

## **HALAMAN PENGESAHAN DOSEN PEMBIMBING**

# <span id="page-1-0"></span>**KUIS SAMBUNG AYAT AL-QURAN BERBASIS WEB MENGGUNAKAN FRAMEWORK LARAVEL**

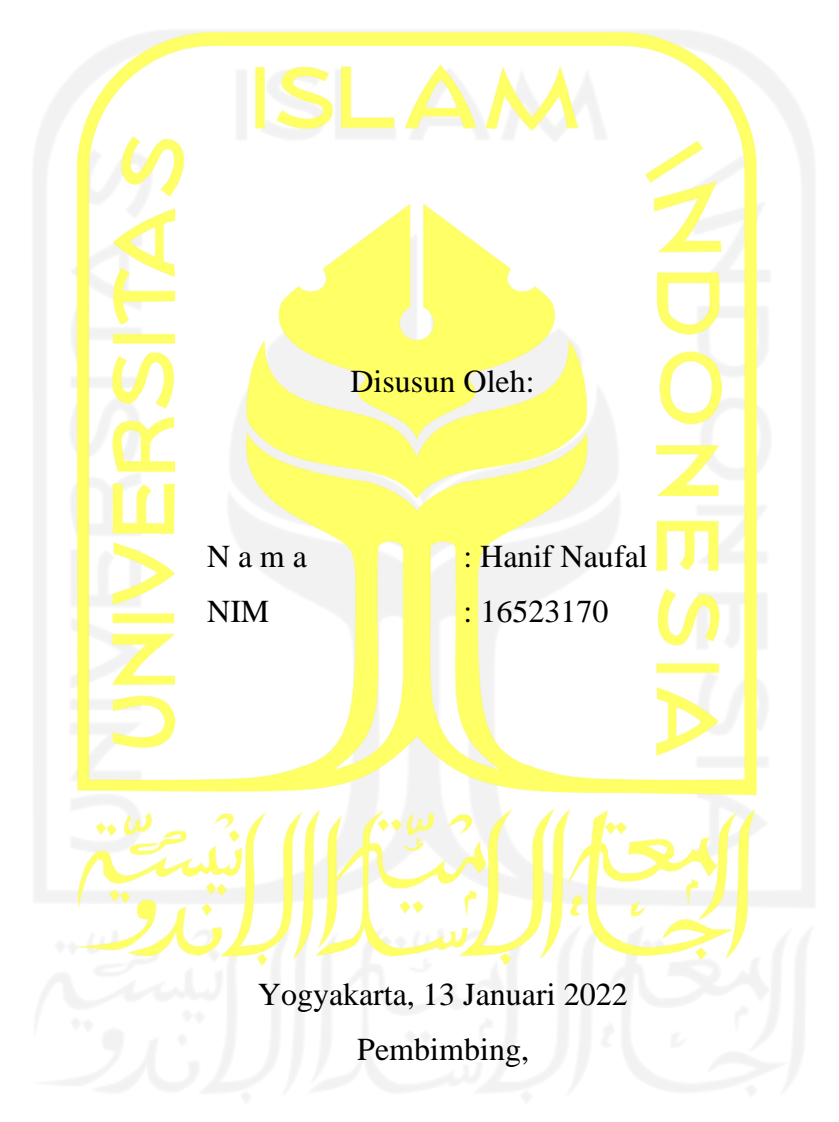

## **TUGAS AKHIR**

( Arrie Kurniawardhani, S.Si., M.Kom. )

#### **HALAMAN PENGESAHAN DOSEN PENGUJI**

# <span id="page-2-0"></span>**KUIS SAMBUNG AYAT AL-QURAN BERBASIS WEB MENGGUNAKAN FRAMEWORK LARAVEL**

## **TUGAS AKHIR**

Telah dipertahankan di depan sidang penguji sebagai salah satu syarat untuk memperoleh gelar Sarjana Komputer dari Program Studi Informatika di Fakultas Teknologi Industri Universitas Islam Indonesia Yogyakarta, 13 Januari 2022 Tim Penguji PRIL Arrie Kurniawardhani, S.Si., M.Kom. **Anggota 1** Elyza Gustri Wahyuni, S.T., M.Cs. **Anggota 2** Nur Wijayaning Rahayu, S.Kom., M.Cs. Mengetahui, Ketua Program Studi Informatika – Program Sarjana Fakultas Teknologi Industri Universitas Islam Indonesia alm **TEKNOLO**  $\overline{\text{Pr. R}}$ aden Teduh Dirgahayu, S<sub>1</sub>T., M.Sc.)

#### HALAMAN PERNYATAAN KEASLIAN TUGAS AKHIR

Yang bertanda tangan di bawah ini:

Nama: Hanif Naufal  $NIM$ : 16523170

Tugas akhir dengan judul:

# KUIS SAMBUNG AYAT AL-QURAN BERBASIS WEB **MENGGUNAKAN FRAMEWORK LARAVEL**

Menyatakan bahwa seluruh komponen dan isi dalam tugas akhir ini adalah hasil karya saya sendiri. Apabila dikemudian hari terbukti ada beberapa bagian dari karya ini adalah bukan hasil karya sendiri, tugas akhir yang diajukan sebagai hasil karya sendiri ini siap ditarik kembali dan siap menanggung resiko dan konsekuensi apapun.

Demikian surat pernyataan ini dibuat, semoga dapat dipergunakan sebagaimana mestinya.

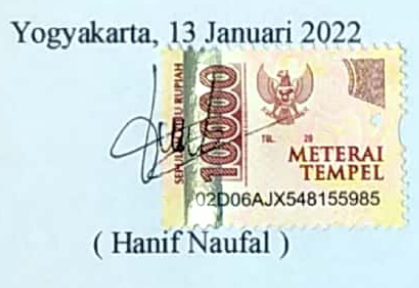

#### **HALAMAN PERSEMBAHAN**

#### *Alhamdulillahirabbil'alamin*,

Karya ini saya persembahkan kepada orang tua tercinta,

#### **Junaedi Nugroho dan Mutia Wahyuni Guntarti**,

<span id="page-4-0"></span>Yang selalu memberikan dukungan moril maupun materiil, yang menjadi motivasi saya untuk terus semangat dan selalu memberikan yang terbaik.

Kemudian kepada keluarga besar saya,

#### **Keluarga Sugeng Basuki dan Slamet Sukardi**,

Yang selalu memberikan dukungan berupa doa untuk kesuksesan cucu, keponakan dan

sepupunya.

Lalu sahabat-sahabat saya sejak SMP,

## **Abrar, Bowo, Fifi dan Arfi**,

Karena kalian sudah terjun di dunia kerja, saya jadi lebih termotivasi untuk segera menyusul

kalian semua.

#### **HALAMAN MOTO**

<span id="page-5-0"></span>"Apapun yang menjadi takdirmu, akan mencari jalannya menemukanmu."

## **Ali bin Abi Thalib**

"Terkadang orang dengan masa lalu paling kelam akan menciptakan masa depan paling

cerah."

**Umar bin Khattab**

"Hiduplah seakan-akan kamu akan mati hari esok dan belajarlah seolah kamu akan hidup

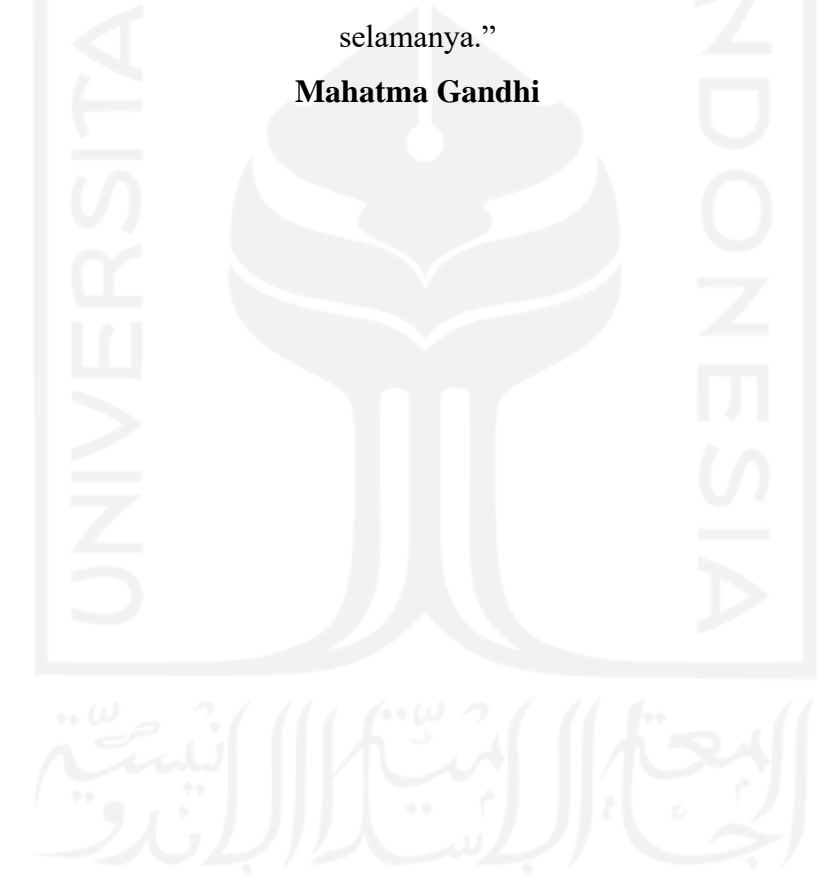

#### **KATA PENGANTAR**

<span id="page-6-0"></span>Assalamu'alaikum Warahmatullah Wabarakatuh.

Alhamdulillah, puji dan syukur selalu terucapkan ke hadirat Allah Subhanahu Wa Ta'ala yang telah melimpahkan rahmat dan hidayatNya, dan juga salam semoga tercurahkan kepada Nabi Muhammad Shalallahu 'Alaihi Wa Sallam beserta keluarga dan sahabat beliau, sehingga Tugas Akhir ini yang berjudul "Kuis Sambung Ayat Al-Quran Berbasis Web menggunakan Framework Laravel" dapat terselesaikan dengan segala kelebihan dan kekurangannya.

Tulisan ini saya buat agar para pembaca sekalian dapat mengambil bagian-bagian yang penting dan bermanfaat terkait hal pada sistem ini. Tentu dalam proses pengerjaannya ditemukan berbagai kendala. Namun demikian, penulis berkeyakinan bahwa dari setiap kendala yang dihadapi terdapat banyak hal yang tetap bisa dipelajari. Penulis juga ingin menyampaikan rasa terimakasih untuk:

- 1. Kedua orangtua, serta kakak saya yang selalu mendukung dan mendoakan saya selama pembuatan tulisan ini.
- 2. Bapak Prof. Fathul Wahid, S.T., M.Sc., Ph.D. selaku Rektor Universitas Islam Indonesia.
- 3. Bapak Hari Purnomo, Prof., Dr., Ir., M.T. selaku Dekan Fakultas Teknologi Industri Universitas Islam Indonesia.
- 4. Bapak Hendrik, S.T., M.Eng. selaku Ketua Jurusan Informatika Universitas Islam Indonesia.
- 5. Ibu Arrie Kurniawardhani, S.Si., M.Kom. selaku Dosen Pembimbing Tugas Akhir saya yang telah memberikan arahan sehingga tugas akhir ini dapat terselesaikan.
- 6. Keluarga Slamet Sukardi dari pihak ibu saya, yang selalu mendukung dan mendoakan saya.
- 7. Keluarga Sugeng Basuki dari pihak ayah saya, yang juga selalu mendorong saya untuk dapat menyelesaikan tugas akhir ini.
- 8. Sahabat-sahabat saya di Jurusan Informatika (Elang, Khukuh, Andri, Masyhar, Owen, Mira, Ulfa, Syifa, Loli, Vani).
- 9. Sahabat-sahabat saya dari SMP (Bowo, Abrar, Arfi, Fifi).
- 10. Serta pihak-pihak yang tidak bisa saya sebutkan satu persatu yang telah banyak mendukung dan memotivasi saya untuk menyelesaikan tugas akhir ini.

Semoga setiap doa, dukungan, motivasi, dan berbagai hal yang telah diberikan oleh semua pihak kepada penulis mendapatkan balasan yang setimpal dari Allah Subhanahu Wa Ta'ala. Tugas akhir ini masih jauh dari kata sempurna, tapi semoga karya ini dapat memberikan manfaat ke depannya khususnya untuk penulis dan bagi pembaca umumnya.

Yogyakarta, 13 Januari 2022 ( Hanif Naufal )

#### **SARI**

<span id="page-8-0"></span>Al-Quran merupakan wahyu Allah yang diturunkan kepada Nabi Muhammad Shalallahu 'Alaihi Wa Sallam sebagai pedoman hidup umat muslim. Allah berfirman pada surat An-Nisa ayat 174-175, bahwasanya kita sebagai umat muslim berkewajiban untuk membaca, mempelajari, menghafal dan mengamalkan Al-Quran. Rasulullah Shalallahu 'Alaihi Wa Sallam juga bersabda, bahwa orang yang paling mulia adalah mereka yang menghafal Al-Quran dan menjaga *qiyamulail*. Menghafal Al-Quran sendiri memiliki beberapa keutamaan, yaitu akan mendapatkan rahmat dan petunjuk, memiliki mental yang sehat, serta dapat menyaring hal baik maupun buruk sehingga menjadi seseorang yang berakhlak mulia. Namun penghafal Al-Quran masih minim dimana hanya 0.01% saja dari keseluruhan penduduk Indonesia. Ditambah juga, sarana teknologi untuk membantu menghafalkan Al-Quran pun minim. Atas dasar tersebut, penulis menilai bahwa diperlukan sebuah sistem yang dapat membantu penggunanya untuk meningkatkan hafalan pengguna.

Pengembangan sistem baru ini menerapkan metode *waterfall*, dimana metode tersebut memiliki 5 tahapan, yaitu analisis kebutuhan, desain, implementasi, pengujian, dan *maintenance*. Pertama penulis akan menganalisa kebutuhan terkait permasalahan yang dihadapi. Kemudian dibuat sebuah desain sesuai dengan analisa sebelumnya. Lalu diimplementasikan menjadi sebuah sistem. Dan dilakukan pengujian dan *maintenance* terhadap sistem yang telah diimplementasikan sebelumnya.

Berdasarkan hasil pengujian yang dilakukan, sistem ini memiliki manfaat dan kesesuaian yang sangat baik dengan skor pengujian sebesar 84.8%, serta tampilan dan usabilitas pada sistem ini juga dinilai sangat baik dengan skor pengujian sebesar 80%. Oleh karena itu, dapat disimpulkan bahwa dengan adanya kuis online sebagai alat bantu menghafal Al-Quran sangat membantu dan sesuai dengan kebutuhan pengguna dalam meningkatkan hafalan Al-Quran.

Kata kunci: Al-Quran, hafalan, kuis online, *waterfall*, Laravel.

## **GLOSARIUM**

<span id="page-9-0"></span>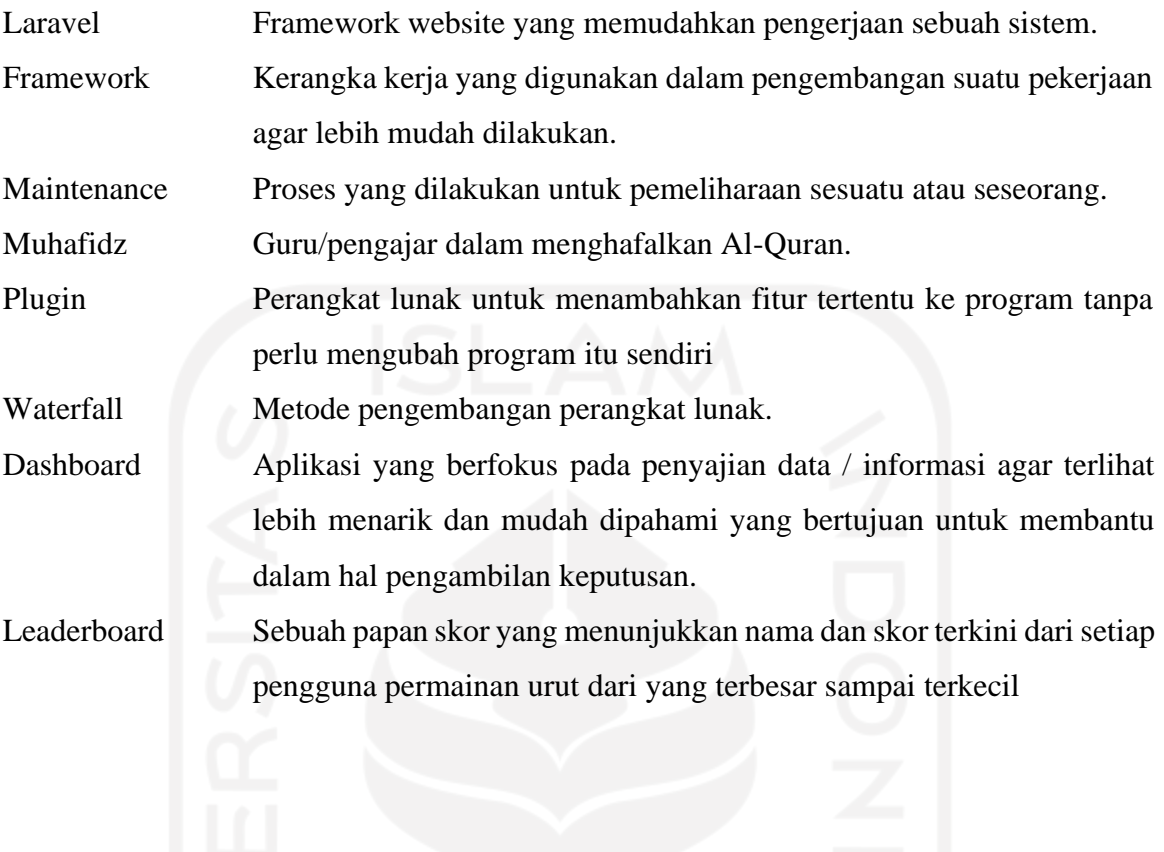

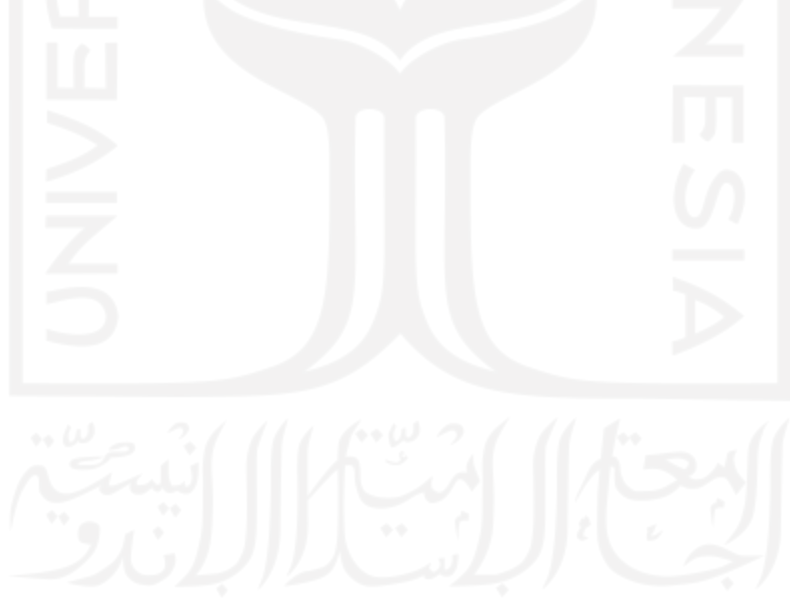

## **DAFTAR ISI**

<span id="page-10-0"></span>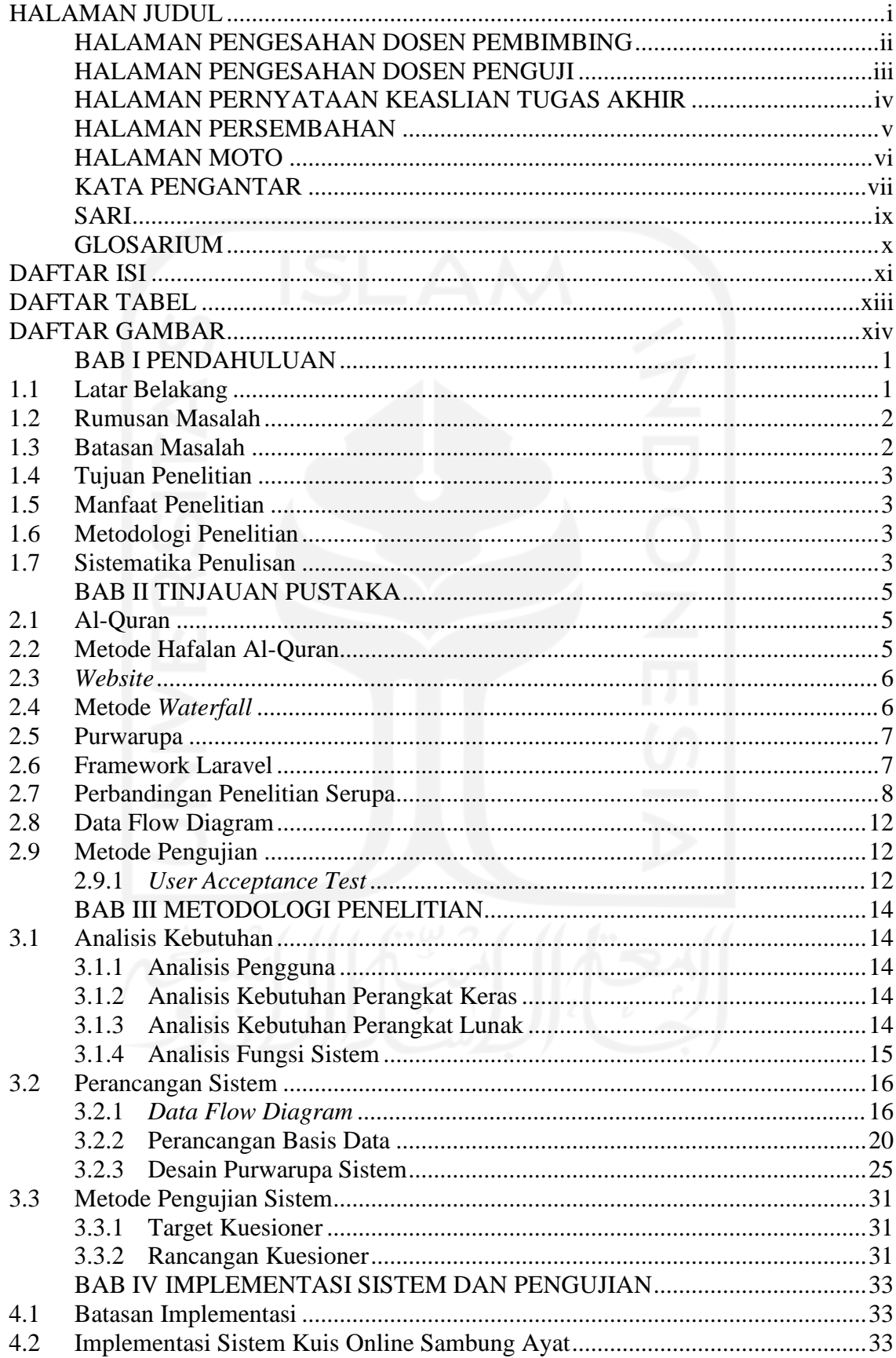

![](_page_11_Picture_169.jpeg)

![](_page_11_Picture_1.jpeg)

## **DAFTAR TABEL**

<span id="page-12-0"></span>![](_page_12_Picture_8.jpeg)

![](_page_12_Picture_2.jpeg)

## **DAFTAR GAMBAR**

<span id="page-13-0"></span>![](_page_13_Picture_7.jpeg)

![](_page_14_Picture_12.jpeg)

xv

![](_page_14_Picture_1.jpeg)

## **BAB I PENDAHULUAN**

#### <span id="page-15-1"></span><span id="page-15-0"></span>**1.1 Latar Belakang**

Al-Quran adalah pedoman bagi umat muslim. Al-Quran merupakan kumpulan nasihat dan pembelajaran. Al-Quran dijadikan sebagai tuntunan dalam ajaran agama Islam. Berbagai hal yang menjadi dasar dalam kehidupan manusia sehari-hari dapat ditemukan pada ayat-ayat di dalam Al-Quran. Allah berfirman dalam surat An-Nisa ayat 174-175:

![](_page_15_Picture_375.jpeg)

Artinya: "Hai manusia, sesungguhnya telah datang kepadamu bukti kebenaran dari Tuhanmu, dan telah Kami turunkan kepadamu cahaya yang terang benderang (Al-Quran). Adapun orang-orang yang beriman kepada Allah dan berpegang teguh kepada-Nya, pasti Allah akan memasukkan mereka ke dalam rahmat yang besar dari-Nya dan limpahan karunia-Nya. Dan menunjuki mereka kepada jalan yang lurus (untuk sampai) kepada-Nya."

Allah menurunkan Al-Quran sebagai cahaya atau penuntun umat manusia dan bagi siapa saja yang berpegang teguh pada ajaran-Nya, Allah akan melimpahkan rahmat-Nya kepada orang-orang tersebut. Oleh karena itu, kita sebagai umat-Nya berkewajiban untuk membaca, mempelajari bahkan lebih baik lagi ketika kita dapat menghafalnya. Nabi Muhammad SAW. memberikan penghargaan kepada siapapun yang memiliki Al Qur'an di jiwanya. Karena itu, Rasulullah bersabda, "Sebaik-baik kalian adalah orang yang mempelajari Al-Qur`an dan mengamalkannya" (H.R. Bukhori). Menghafal Al-Quran juga memiliki keutamaan yang luar biasa. Baginya akan diberikan syafaat di hari kiamat nanti. Hal ini ditunjukkan dalam hadits dimana Rasulullah SAW. bersabda, "Bacalah Qur'an, karena ia akan datang pada hari kiamat menjadi syafaat kepada pemiliknya." (H.R. Bukhori dan Muslim). Rasulullah juga bersabda, "Orang yang paling mulia diantara umatku adalah para penghafal Al Qur'an dan penjaga *qiyamulail*" (H.R Thabrani dan Baihaqi). Para penghafal Al Qur'an juga mempunyai keistimewaan dan senantiasa mendapatkan rahmat dan petunjuk, mempunyai mental yang sehat, serta mampu mengambil pelajaran sehingga perolehan semuanya itu mengantarkan

![](_page_16_Picture_1.jpeg)

Dikutip dari halaman Jawapos.com (Ilham, 2017), Indonesia ini sendiri memiliki jumlah penghafal Al-Quran sebanyak 30 ribu dari sekitar 260 juta penduduk. Data jumlah penghafal Al Qur'an di Indonesia yang diketahui ada sekitar 0.01% dari total 250 juta penduduk. Jumlah minimnya penghafal Al Qur'an disebabkan oleh beberapa faktor diantaranya kondisi keislaman orang tua, sedikitnya jumlah *muhafizh*, serta minimnya ketersediaan sarana menghafal Al Qur'an. Sekarang ini, perkembangan teknologi berjalan begitu pesat. Perkembangan teknologi tersebut merambah ke setiap aspek kehidupan kita saat ini. Hal itu mempermudah umat muslim dalam mempelajari agama Islam. Salah satunya adalah mempelajari Al-Quran. Dapat dilihat bahwa saat ini sudah begitu banyak aplikasi dan web yang menyediakan sarana Al-Quran digital baik itu yang internasional ataupun lokal buatan Indonesia. Al-Quran digital tersebut berisi ayat-ayat beserta terjemahannya. Tetapi masih sedikit aplikasi dan web yang menyediakan sarana bagi penggunanya untuk menghafal Al-Quran. Hal ini dapat dilihat dari penyedia aplikasi dari beberapa *platform* seperti *web browser*, Android ataupun iOS dimana ketika disurvei mengenai aplikasi atau web yang menyediakan sarana untuk menghafal Al-Quran terbilang belum terlalu banyak. Terutama aplikasi ataupun web yang memfasilitasi pengguna untuk menghafal berbasiskan permainan kuis.

Permainan kuis ini sendiri merupakan sebuah sistem dimana pengguna mengerjakan/menjawab sebuah soal atau pertanyaan. Kuis sendiri memiliki berbagai macam jenis seperti essai, pilihan ganda, isian singkat, dan sebagainya.

Oleh karena itu, penulis memberikan solusi berupa website kuis online sambung ayat Al-Quran sebagai sarana alat bantu pengguna dalam menghafal atau pun menjaga hafalan Al-Qurannya.

#### <span id="page-17-0"></span>**1.2 Rumusan Masalah**

Dari latar belakang yang telah dibahas di atas, diperoleh sebuah rumusan masalah, yaitu bagaimana membuat sistem yang dapat dijadikan sebagai sarana untuk membantu dan memudahkan pengguna dalam menghafal Al-Quran?

#### <span id="page-17-1"></span>**1.3 Batasan Masalah**

Demi menjaga fokus penulis dalam melaksanakan penelitian TA ini, berikut batasan yang perlu diperhatikan:

a. Sistem dari web dalam penelitian ini menggunakan *Framework* Laravel

b. Metode yang digunakan adalah sistem kuis.

c. Model dari soal kuis ini adalah pilihan ganda.

#### <span id="page-18-0"></span>**1.4 Tujuan Penelitian**

Tujuan penelitian ini adalah membuat sebuah sistem yang dapat menjadi sarana dalam memudahkan pengguna untuk meninjau kembali hafalan Al-Qurannya.

#### <span id="page-18-1"></span>**1.5 Manfaat Penelitian**

Manfaat dari penelitian ini adalah sebagai berikut:

- a. Memudahkan pengguna dalam menghafal dan mengingat ayat-ayat Al-Quran.
- b. Menjadikan menghafal dan mengingat Al-Quran menyenangkan dengan menggunakan sistem kuis online

#### <span id="page-18-2"></span>**1.6 Metodologi Penelitian**

Metode yang digunakan dalam penelitian ini adalah metode *Waterfall*, dimana rincian metode tersebut adalah sebagai berikut:

- a. Analisa kebutuhan, pada tahap ini seluruh hal yang berkaitan dalam penelitian ini akan disusun dan diteliti agar penelitian dapat dilaksanakan sesuai dengan rencana.
- b. Desain, di sini penulis mengevaluasi solusi yang didapatkan dari hasil analisis yang telah dilakukan sebelumnya dan mulai membuat desain purwarupa.
- c. Implementasi, solusi terbaik yang sudah didapatkan kemudian akan diimplementasikan menjadi sebuah sistem.
- d. Pengujian, dimana sistem yang sudah diimplementasikan diujikan kepada calon pengguna untuk melihat respon dan timbal balik mengenai sistem.
- e. *Maintenance*, setelah melihat respon serta timbal balik dari proses pengujian, jika masih terjadi *error* maka akan dilakukan perbaikan pada sistem.

#### <span id="page-18-3"></span>**1.7 Sistematika Penulisan**

Sistematika penulisan berikut bertujuan untuk memudahkan dalam memahami laporan Tugas Akhir ini:

#### **BAB I PENDAHULUAN**

Berisi pembahasan yang meliputi latar belakang, rumusan masalah, batasan masalah, tujuan penelitian, manfaat penelitian, metodologi penelitian, dan sistematika penulisan laporan Tugas Akhir.

#### **BAB II LANDASAN TEORI**

Berisi pembahasan mengenai teori – teori yang mendukung proses penelitian yang dilakukan.

## **BAB III METODOLOGI PENILITIAN**

Berisi tentang analisis kebutuhan dan perancangan sistem dengan metode Waterfall yang digunakan dalam penelitian ini.

### **BAB IV HASIL DAN PEMBAHASAN**

Berisi tentang hasil dari penelitian yang berupa tahapan hasil perancangan desain sistem sesuai dengan tujuan yang diharapkan serta pengujiannya.

## **BAB V KESIMPULAN DAN SARAN**

Berisi tentang kesimpulan dari keseluruhan penelitian dan saran rekomendasi berdasarkan hasil penelitian yang telah dilakukan.

![](_page_19_Picture_8.jpeg)

## **BAB II TINJAUAN PUSTAKA**

#### <span id="page-20-1"></span><span id="page-20-0"></span>**2.1 Al-Quran**

Al-Quran merupakan wahyu Allah Subhanallahu wa ta'ala yang diturunkan kepada Nabi Muhammad Shallallahu 'alaihi wasallam. Wajib hukumnya bagi seorang muslim untuk mempelajari, memahami serta mengamalkannya dalam aspek kehidupan sehari-hari. Wajib adalah seluruh perbuatan yang mendapatkan ganjaran kebaikan (pahala), sedang bila ditinggalkan maka akan menjadikan yang meninggalkannya berdosa.

#### <span id="page-20-2"></span>**2.2 Metode Hafalan Al-Quran**

Terdapat banyak metode yang dapat digunakan untuk mempermudah dalam menghafal Al-Quran. Namun diantara banyaknya metode yang ada, terdapat beberapa metode yang umum digunakan, yaitu:

#### *a.* Mendengarkan Bacaan Al-Quran atau *Murrotal*

Murrotal merupakan suatu suara rekaman Al-Quran yang dilantukan oleh seorang *Qori'* atau pembaca Al-Quran. Metode menghafal ini dilakukan dengan cara penghafal mendengarkan bacaan *Murrotal* sesuai dengan bagian Al-Quran yang dihafalkan. Penghafal dapat memanfaatkan Murrotal yang terdapat pada platform yang familiar digunakan seharihari seperti *Youtube*, *Spotify*, *iTunes*, dll. Dengan membiasakan diri mendengarkan Murrotal secara rutin, maka penghafal lama kelamaan akan mampu menghafal ayat Al-Quran karena telah terbiasa.

#### *b. Muraja'ah*

*Muraja'ah* adalah metode dimana penghafal mengulang bacaan ayat Al-Quran yang telah dihafal dengan baik. Metode hafalan ini bertujuan agar penghafal tetap menjaga hafalan Al-Quran sehingga tidak lupa ketika akan membaca ayat ataupun surat secara langsung tanpa perlu membaca Al-Quran.

#### c. Menulis Hafalan

Metode hafalan dengan menulis ayat yang telah dihafalkan ini tidak berbeda jauh dengan metode *Muraja'ah* sebelumnya. Metode ini juga memanfaatkan kebiasaan mengulang, hanya saja hafalan tersebut dituliskan, sehingga penghafal dapat memantau lebih detail sejauh mana tingkatan hafalannya. Semakin sering penghafal menuliskan hafalan, maka daya ingat penghafal pun semakin kuat.

#### <span id="page-21-0"></span>*2.3 Website*

Website adalah kumpulan dari halaman-halaman web yang terdapat dalam sebuah domain yang mengandung informasi. Sebuah website biasanya dibangun atas banyak halaman web yang saling berhubungan. Hubungan antara satu halaman web dengan halaman web lainnya disebut dengan hyperlink, sedangkan teks yang dijadikan media penghubung disebut hypertext.

#### *2.4* **Metode** *Waterfall*

Metode *Waterfall* adalah sebuah metode pengembangan perangkat lunak yang mudah dipahami dan berbasiskan waktu pengerjaan. Disebut demikian karena mode pengembangan perangkat lunak yang dikerjakan statik dan linear, dimana pengerjaannya harus berurutan dan harus menyelesaikan tahapan sebelumnya untuk lanjut ke tahap berikutnya. Fowler (2014) menjelaskan bahwa dalam metode waterfall ini dibagi menjadi beberapa bagian yaitu: analisis kebutuhan, desain, pengerjaan kode program dan terakhir pengujian. Sedangkan Pressman (2014) mengidentifikasi aktivitas yang dilakukan dalam pengerjaan menggunakan metode waterfall adalah: komunikasi (inisiasi awal proyek dan identifikasi kebutuhan), perencanaan (estimasi, penjadwalan dan pengawasan pengerjaan), Pemodelan (analisis dan desain), konstruksi (pengerjaan kode dan pengujian) dan implemenstasi (penyampaian kepada pengguna dan tanggapannya). Kemudian menurut Pfleeger dan Atlee (2014) model ini memiliki fase: analisis kebutuhan, desain sistem, desain program, coding, pengujian integrasi setiap fitur, pengujian sistem, pengujian dengan pengguna, dan perawatan sistem. Berdasarkan pernyataan ahli di atas, dapat disimpulkan bahwa metode waterfall terdiri dari: analisis kebutuhan, pembuatan desain, implementasi, pengujian, dan pengoperasian dan maintenance.

Tahap-tahap dari model waterfall dapat dilihat lebih jelas seperti Gambar 2.1 berikut

![](_page_22_Figure_0.jpeg)

Gambar 2.1 Metode Waterfall.

#### <span id="page-22-0"></span>**2.5 Purwarupa**

Purwarupa adalah model kerja dasar dari pengembangan sebuah program (software) atau perangkat lunak. Purwarupa biasanya dibuat sebagai model untuk tujuan demonstrasi atau sebagai bagian dari proses pengembangan atau pembuatan sebuah software (Widuri 2017). Purwarupa adalah sebuah metode yang dilakukan dalam pengembangan sistem yang dilakukan untuk mendapatkan desain awal sebuah program yang selanjutnya akan dikembangkan menjadi program yang riil. Pembuatan purwarupa ini mendukung pengembangan suatu sistem dengan waktu pengerjaan yang lebih cepat, karena dengan dibuatnya purwarupa terlebih dahulu, peneliti mendapatkan gambaran sebuah desain awal yang kemudian akan diimplementasikan pada sistem aktual nantinya.

## <span id="page-22-1"></span>**2.6 Framework Laravel**

*Web framework* merupakan sebuah perangkat lunak yang didesain sedemikian rupa untuk memudahkan pengguna dalam membuat atau merancang sebuah halaman web baru (Statz, 2010). Pada umumnya pada setiap *web framework* terdapat beberapa *library, plugin, function* dan lainnya agar hal tersebut dapat memudahkan pengembang perangkat lunak dalam membuat suatu web baru yang baik dan rapi. Terdapat berbagai *framework* yang dapat digunakan dalam membangun sebuah web, seperti *framework* PHP, *framework* CSS, *framework Javascript,* dan lain-lain.

Laravel merupakan salah satu dari sekian banyak *framework* PHP yang berkembang saat ini*.* Laravel sendiri pada awalnya diciptakan oleh Taylor Otwell pada awal April 2011. Pada saat itu beliau merasa tidak ada *framework* yang sesuai dan cocok dengan versi PHP yang ada dan mengembangkan suatu *framework* yang ada masa itu juga bukan merupakan pilhan yang terbaik, lalu ia memutuskan untuk membuat sebuah *framework* yang baru. Pada versi awal, laravel belum menanamkan MVC (*Model, View, Controller*), namun pada versi kedua, laravel berubah menjadi *framework* yang berbasiskan MVC. MVC sendiri ialah arsitektur yang memisahkan antara logika manipulasi data, antarmuka pengguna, dan kontrol aplikasi. Hingga saat ini versi terbaru dari laravel ialah Laravel 8.

Kemudian untuk *framework CSS* yang populer salah satunya adalah *Bootstrap. Framework* ini dibuat oleh Mark Octo dan Jacob Thornton pada tahun 2011, keduanya merupakan *programmer* yang bekerja pada Twitter. *Bootstrap* yang dikhususkan dalam proses pembuatan *front-end* suatu web ini diciptakaan karena Mark Octo dan Jacob Thornton mendapat beberapa kendala dalam mengelola berbagai hal terkait membangun tampilan antarmuka yang baik dan rapi, seperti contohnya tidak ada standarisasi dalam penamaan *class* dan lain sebagainya. Banyak hal yang sudah dituangkan dalam *bootstrap* seperti css, *javascript, forms, icon, dan buttons.* Hingga saat ini *bootstrap* sudah memiliki versi ke empat.

#### <span id="page-23-0"></span>**2.7 Perbandingan Penelitian Serupa**

Penelitian terkait tema bahasan hafalan sudah pernah dilakukan sebelumnya. Perbandingan dari lima penelitian yang pernah dilakukan sebelumnya terkait kuis online yang bertujuan meningkatkan kemampuan menghafal penggunanya ditinjau dari beberapa aspek, yaitu metode pengembangan sistem, tahapan perancangan sistem, fitur yang terdapat pada sistem dan pengguna sistem. Penelitian tersebut merupakan tugas akhir dan karya ilmiah yang telah dilakukan oleh beberapa mahasiswa sebelumnya. Berikut daftar peneliti yang melakukan penelitian serupa:

- a. Laras Sanjaya dan Linda Norhan dari Universitas Darwan Ali pada tahun 2016 dengan judul Aplikasi Pembelajaran Menyusun Ayat Sebagai Metode Menghafal Al-Qur'an (Juz 30).
- b. Siti Zulfah dan Fatkhul Amin dari Universitas Stikubank pada tahun 2017 dengan judul Aplikasi Kuis Tajwid Online Berbasis Web.
- c. Nurul Hidayah dan Royana Afwani dari Universitas Mataram pada tahun 2019 dengan judul Rancang Bangun Aplikasi Bantu Hafal Al-Qur'an Metode At-Taisir Berbasis Android.
- d. La Ode Muhammad Miftahul Ulum dari UIN Alauddin Makassar pada tahun 2019 dengan judul Sistem Hafalan Al-Quran Santri Online Pondok Pesantren Tahfidz Buton Berbasis Web.
- e. Aldi Ramadhan dari Universitas Telkom pada tahun 2020 dengan judul Perancangan Sistem Aplikasi Muroja'Ah Online Berbasis Web Dengan Menggunakan Metode Waterfall.

Perbandingan penelitian terkait ini dinilai dari aspek yang sudah dijelaskan di atas. Perbandingan penelitian tersebut dapat dilihat secara detail pada tabel 2.1 di bawah ini.

![](_page_24_Picture_4.jpeg)

| Peneliti                        | Metode     | Perancangan Sistem        | Fitur                          | Pengguna        |
|---------------------------------|------------|---------------------------|--------------------------------|-----------------|
| Laras Sanjaya, Linda Norhan,    | Waterfall  | Analisa kebutuhan sistem, | Petunjuk penggunaan,           | Pengguna        |
| 2016                            |            | Flowchart sistem.         | Hafalan,                       |                 |
| (Universitas Darwan Ali)        |            |                           | Pilih surat,                   |                 |
|                                 |            |                           | Latihan menghafal              |                 |
|                                 |            |                           | menggunakan video,             |                 |
|                                 |            |                           | Penilaian.                     |                 |
| Siti Zulfah, Fatkhul Amin, 2017 | <b>RAD</b> | Use case diagram,         | Pendaftaran pengguna,          | Administrator   |
| (Universitas Stikubank)         |            | Class diagram,            | Kelola kategori,               | Pengguna        |
|                                 |            | Sequence diagram,         | Kelola materi,                 |                 |
|                                 |            | Perancangan basis data,   | Kelola kuis,                   |                 |
|                                 |            | Desain antarmuka.         | Pengerjaan kuis,               |                 |
|                                 |            |                           | Hasil kuis.                    |                 |
| Nurul Hidayah, Royana Afwani,   | Waterfall  | Use case diagram,         | Melihat petunjuk penggunaan    | Pengguna        |
| 2019                            |            | Sequence diagram,         | hafalan,                       |                 |
| (Universitas Mataram)           |            | Desain antarmuka,         | Menghafal,                     |                 |
|                                 |            | Penulisan source code,    | Muraja'ah,                     |                 |
|                                 |            | Implementasi sistem,      | Tentang aplikasi.              |                 |
|                                 |            | Pengujian sistem.         |                                |                 |
| La Ode Muhammad Miftahul        | Waterfall  | Flowmap sistem,           | Pendaftaran santri baru,       | Administrator   |
| Ulum, 2019                      |            | Diagram berjenjang,       | Setor hafalan berupa video     | Santri          |
| (UIN Alauddin Makassar)         |            | Diagram DFD,              | (input video ke website),      | Musyrif         |
|                                 |            | Perancangan basis data,   | Halaman laporan hafalan.       |                 |
|                                 |            | Perancangan antarmuka,    |                                |                 |
|                                 |            | Implementasi sistem,      |                                |                 |
|                                 |            | Pengujian sistem.         |                                |                 |
| Aldi Ramadhan, 2020             | Waterfall  | Penentuan objek data,     | Pendaftaran pengguna,          | Pengguna        |
| (Universitas Telkom)            |            | Struktur basis data,      | Form link video yang diunggah  | Ustadz/Ustadzah |
|                                 |            | Diagram DFD,              | di platform penyedia video     |                 |
|                                 |            | Diagram ERD,              | (Youtube, Instagram, dll.),    |                 |
|                                 |            | Desain basis data,        | Evaluasi dari ustadz/ustadzah, |                 |

Tabel 2.1 Tabel perbandingan penelitian sebelumnya

![](_page_26_Picture_34.jpeg)

#### <span id="page-27-0"></span>**2.8 Data Flow Diagram**

DFD adalah suatu model logika data atau proses yang dibuat untuk menggambarkan darimana asal data dan kemana tujuan data yang keluar dari sistem, dimana data disimpan, proses apa yang menghasilkan data tersebut dan interaksi antara data yang tersimpan dan proses yang dikenakan pada data tersebut (Kristanto, 2008). DFD menggambarkan penyimpanan data dan proses yang akan ditransformasikan menjadi data. DFD menunjukkan hubungan antara data pada sistem dan proses pada sistem (Kristanto, 2008). Simbol yang terdapat pada DFD dapat dilihat pada Gambar 2.2 berikut.

| Simbol | Keterangan Fungsi                                                                                                    |
|--------|----------------------------------------------------------------------------------------------------|
|        | External entity/Entitas luar. Simbol ini menunjukkan orang,<br>organisasi, atau sistem yang berada di luar sistem tetapi<br>berinteraksi dengan sistem.       |
|        | Data Flow diberi simbol panah. Simbol ini menunjukkan satu<br>data tunggal atau kumpulan logis suatu data, selalu diawali<br>atau diakhiri pada suatu proses. |
|        | Proses adalah aktivitas atau fungsi yang dilakukan untuk<br>alasan bisnis yang spesifik, bisa berupa manual maupun<br>terkomputerisasi.                       |
|        | <i>Data Store</i> adalah kumpulan data yang disimpan dengan cara<br>tertentu. Data yang mengalir disimpan dalam <i>data store</i> .                           |

Gambar 2.2 Simbol pada DFD.

#### <span id="page-27-1"></span>**2.9 Metode Pengujian**

#### <span id="page-27-2"></span>*2.9.1 User Acceptance Test*

Metode pengujian *User Acceptance Test* (UAT) adalah proses pengujian oleh pengguna yang dimaksudkan untuk menghasilkan dokumen yang akan dijadikan bukti bahwa sebuah aplikasi yang telah dibangun, dapat diterima oleh pengguna yang ditargetkan (Sidik, 2006). Proses pengujian UAT menggunakan alat kuesioner untuk menentukan tingkat keberhasilan sistem yang dibangun sudah sesuai dengan rancangan dan kebutuhan dari pengguna. Metode penghitungan pada pengujian ini menggunakan metode skala likert. Pengujian dengan metode ini dapat diaplikasikan pada penilaian yang berdasarkan pendapat responden terhadap pertanyaan yang diajukan demi kepentingan penelitian tersebut. Pertanyaan tersebut pada umumnya telah ditentukan berdasarkan fenomena sosial yang dibahas oleh peneliti, yang kemudian akan dijadikan sebagai variabel penelitian. Variabel tersebut nantinya akan menjadi tolak ukur dalam menyusun instrumen penilaian penelitian.

Dalam metode ini, jawaban dari instrumen penilaian tersebut mempunyai tingkatan dari nilai paling negatif hingga nilai yang paling positif. Contohnya, sangat tidak setuju sampai sangat setuju, sangat tidak puas sampai sangat puas, dan sebagainya. Agar memudahkan proses penilaian terutama pada analisis kuantitatif, jawaban dari instrumen penilaian akan diberikan skor, misalnya:

- a. Sangat setuju memiliki skor  $= 5$
- b. Setuju memiliki skor  $= 4$
- c. Netral memiliki skor  $= 3$
- d. Tidak setuju memiliki skor  $= 2$
- e. Sangat tidak setuju memiliki skor = 1

Instrumen penilaian dapat berupa kuesioner yang dibuat dalam bentuk *checklist* ataupun pilihan ganda. Contoh kuesioner dengan bentuk *checklist* dapat dilihat pada Tabel 2.2 di bawah ini.

|          |                                                          |          |          | Penilaian |          |          |
|----------|----------------------------------------------------------|----------|----------|-----------|----------|----------|
| No       | Pertanyaan                                               |          |          |           | mа       |          |
|          | Sistem yang dibuat telah memenuhi kebutuhan<br>pengguna. |          |          |           |          |          |
| $\cdots$ | $\cdots$                                                 | $\cdots$ | $\cdots$ | $\cdots$  | $\cdots$ | $\cdots$ |

Tabel 2.2 Contoh kuesioner dengan bentuk *checklist*

![](_page_28_Picture_9.jpeg)

## **BAB III METODOLOGI PENELITIAN**

#### <span id="page-29-1"></span><span id="page-29-0"></span>**3.1 Analisis Kebutuhan**

Pada tahap analisis kebutuhan akan dibagi menjadi beberapa bagian, yaitu analisis pengguna, analisis kebutuhan perangkat keras dan perangkat lunak, dan analisis fungsi sistem.

#### <span id="page-29-2"></span>**3.1.1 Analisis Pengguna**

Dalam prosesnya, sistem kuis online ini akan melibatkan dua aktor yaitu pengguna sebagai peserta kuis dan administrator sebagai pengelolanya. Untuk detailnya sebagai berikut:

a. Pengguna

Pengguna pada kuis online ini akan masuk ke dalam sistem menggunakan akun masingmasing. Pengguna dapat mengerjakan mode kuis yang dikerjakan untuk berkompetisi antara pengguna satu dengan yang lain (*multiplayer*). Kemudian hasil dari pengerjaan soal *multiplayer* tersebut nantinya akan masuk ke dalam *leaderboard* untuk menentukan ranking pengguna satu dengan yang lainnya.

b. Administrator

Di dalam sistem ini administrator berperan sebagai pengelola website kuis online ini. Administrator dapat melihat daftar akun pengguna dan dapat mengelola soal yang akan dikerjakan nantinya oleh para pengguna.

#### <span id="page-29-3"></span>**3.1.2 Analisis Kebutuhan Perangkat Keras**

Perangkat keras yang digunakan dalam pembuatan kuis online sebagai alat bantu menghafal Al-Quran laptop Lenovo Legion Y520 dengan spesifikasi prosesor Intel core i7- 7700HQ dengan CPU @2.8GHz (8 CPU), memori RAM sebesar 8GB, HDD 1TB SATA, layar IPS 15.6" FHD, dan kartu grafik Intel HD Graphics 630 dan NVIDIA GTX 1050.

#### <span id="page-29-4"></span>**3.1.3 Analisis Kebutuhan Perangkat Lunak**

Perangkat lunak yang digunakan dalam pembuatan kuis online sebagai alat bantu menghafal Al-Quran ini adalah sebagai berikut:

a. Microsoft Visio

Microsoft Visio merupakan aplikasi dari Microsoft yang biasa digunakan untuk membuat berbagai macam diagram. Contohnya *use case diagram*, *flowchart*, konektivitas basis data, dll.

b. Figma

Figma merupakan program yang biasa digunakan untuk membuat desain atau purwarupa dari sebuah aplikasi maupun web. Pada penelitian ini penulis menggunakan Figma untuk membuat desain antarmuka dari website kuis online ini.

c. Visual Studio Code

Visual Studio Code adalah aplikasi *code editor* dari Microsoft. Penulis menggunakan Visual Studio Code ini sebagai media penulisan bahasa pemrograman PHP, HTML dan MySQL.

d. MySQL

MySQL digunakan untuk membuat basisdata dengan menggunakan server hosting sebagai layanannya agar bisa diakses secara *online*.

e. XAMPP Server

XAMPP server merupakan server lokal yang di dalam sistemnya ini sudah memiliki basisdata MySQL.

f. Microsoft Edge

Microsoft Edge merupakan *web browser* yang digunakan untuk menampilkan website yang dikembangkan oleh penulis.

#### <span id="page-30-0"></span>**3.1.4 Analisis Fungsi Sistem**

Dalam sebuah sistem terdapat proses atau alur yang harus dilalui oleh penggunanya baik itu administrator maupun pengguna secara umum. Untuk mengetahui alur dari sistem tersebut, terlebih dahulu ditentukan apa saja fitur yang dapat digunakan dalam sistem tersebut. Oleh karena itu, agar mendapatkan rincian yang baik keterkaitan antara fitur satu dengan yang lain dibuat lah terlebih dahulu *use case diagram* (UCD). UCD ini mendeskripsikan interaksi antara satu atau lebih aktor dengan sistem yang akan dibuat. UCD dari website kuis online sebagai alat bantu menghafal Al-Quran dapat dilihat pada Gambar 3.1 di bawah ini.

![](_page_31_Figure_0.jpeg)

Gambar 3.1 *use case diagram*.

#### <span id="page-31-0"></span>**3.2 Perancangan Sistem**

Perancangan sistem ini ditujukan sebagai gambaran awal sistem yang akan dibuat. Perancangan sistem di pembuatan Kuis Online Sambung Ayat Al-Quran disini terbagi menjadi 3 bagian yaitu memodelkan alur proses sistem dengan *Data Flow Digram* (DFD), pembuatan rancangan basis data yang akan dibutuhkan di dalam sistem informasi ini, setelah pembuatan rancangan basis data langkah selanjutnya adalah menggambarkan hubungan antar basis data dengan menggunakan *Entity Relationship Diagram* (ERD), kemudian untuk langkah terakhir dalam pembuatan sistem akan membuat rancangan desain antar muka Kuis Online Sambung Ayat Al-Quran ini. Rancangan tersebut berupa gambaran kasar dari desain antar muka yang nantinya akan dikembangkan pada pengerjaan sistem secara lengkap.

#### <span id="page-31-1"></span>*3.2.1 Data Flow Diagram*

Pada bagian ini, penulis ingin menunjukkan desain alur dari Kuis Online Sambung Ayat Al-Quran menggunakan *Data Flow Diagram* (DFD). Untuk penjelasan DFD Kuis Online Sambung Ayat Al-Quran ini dapat dilihat sebagai berikut:

#### a. Perancangan *Data Flow Diagram* (DFD) level 0

DFD level 0 ini merupakan bentuk diagram konteks dari Kuis Online Sambung Ayat Al-Quran. Diagram konteks ini menggambarkan rancangan sistem secara umum. Gambar DFD level 0 dapat dilihat pada Gambar 3.2 berikut

![](_page_32_Figure_2.jpeg)

#### b. Perancangan *Data Flow Diagram* (DFD) level 1

DFD level 1 adalah uraian yang lebih mendetail dari DFD level 0. Di dalam DFD level 1 terdapat beberapa proses yang berjalan di dalam sistem yaitu, proses login, proses manajemen data pengguna, proses penunjukan informasi data statistik pemain, proses manajemen soal, dan proses kuis. Administrator dan pemain melakukan login, dimana data kedua pengguna tersebut tersimpan pada Data Pengguna. Administrator juga dapat mengatur data pengguna yang tersimpan di dalam Data Pengguna. Kemudian, pemain dapat melihat informasi statistik pengerjaan kuis yang tersimpan dalam Data Pemain. Lalu, administrator melakukan manajemen soal yang tersimpan pada Data Soal, seperti edit, hapus dan melihat kumpulan soal yang ada. Terakhir, administrator dan pemain dapat mengerjakan soal kuis yang ada. Administrator mengerjakan kuis untuk memantau soal yang ada sudah sesuai atau tidak. Untuk lebih jelasnya dapat dilihat pada Gambar 3.3 di bawah ini.

![](_page_33_Figure_0.jpeg)

#### c. Perancangan *Data Flow Diagram* (DFD) level 2

DFD level 2 merupakan uraian lebih detail dari proses – proses yang ada pada DFD level 1. Setiap proses pada DFD level 1 akan diuraikan lagi secara terperinci. Uraian proses – proses di DFD level 2 sebagai berikut:

1. DFD level 2 Proses Manajemen Data Pengguna (Administrator)

Proses manajemen data pengguna (administrator) memiliki 4 proses, yaitu proses tambah administrator, ubah administrator, hapus administrator, dan lihat daftar administrator. Data yang dikelola dalam manajemen administrator berupa data nama lengkap, email, dan password. Gambaran DFD manajemen data pengguna (administrator) dapat dilihat pada Gambar 3.4 berikut.

![](_page_34_Figure_0.jpeg)

Gambar 3.4 DFD level 2 manajemen data pengguna.

#### 2. DFD level 2 Proses Informasi Data Statistik Pemain

Proses informasi data statistik pemain memiliki 4 proses, yaitu proses ketika mengerjakan kuis, dimana jawaban benar dan salah akan dimasukkan kedalam data statistik pemain. Kemudian data statistik yang ditampilkan di *leaderboard* nantinya akan di*reset* otomatis setiap minggunya. Lalu pemain juga dapat melihat data statistik kuis yang sudah dikerjakan Gambaran DFD informasi data statistik pemain dapat dilihat pada Gambar 3.5 berikut.

![](_page_34_Figure_4.jpeg)

#### 3. DFD level 2 Proses Manajemen Soal Kuis

Proses manajemen data pengguna memiliki 4 proses, yaitu proses tambah soal, ubah soal, hapus soal, dan lihat daftar soal yang tersedia. Data yang dikelola dalam manajemen soal kuis adalah data gambar soal, gambar jawaban, dan gambar jawaban benar dari setiap soal. Untuk lebih detailnya, DFD manajemen soal kuis dapat dilihat pada Gambar 3.6 berikut.

![](_page_35_Figure_2.jpeg)

Gambar 3.6 DFD level 2 manajemen data soal kuis.

#### <span id="page-35-0"></span>**3.2.2 Perancangan Basis Data**

Menurut Fahlevi (2013) basis data merupakan kumpulan dari data-data yang saling berhubungan secara logis dan terstruktur dengan baik. Kumpulan data tersebut saling terintegrasi dan disimpan sedemikian rupa dan tanpa pengulangan (redudansi) yang tidak perlu, untuk memenuhi berbagai kebutuhan sebuah sistem. Kumpulan data-data tersebut saling berhubungan dan kemudian disimpan dalam media penyimpanan elektronik. Dari pengertian diatas dapat diambil ssebuah pengertian yang lebih sederhana yaitu basis data adalah kumpulan informasi yang disimpan di dalam komputer secara sistematik dan dapat diperiksa menggunakan suatu program komputer untuk mendapatkan informasi dari basis data tersebut. Sebutan lain dari basis data adalah pangkalan data atau *database*.

Perancangan basis data pada Kuis Online sebagai Alat Bantu Menghafal Al-Qur'an menggunakan manajemen basis data yaitu MySQL dan struktur tabel dapat dilihat sebagai berikut:

#### *a.* Tabel *users*

Tabel *users* adalah tabel yang digunakan untuk menyimpan basis data yang diperlukan untuk mengelola data setiap pengguna di sistem*.* Basis data *users* berisi id sebagai *primary key*, nama, *email*, *password*, *role*\_*id*, *remember*\_*token*, *created*\_*at*, *updated*\_*at* dan *deleted*\_*at.* Tabel basis data *users* dapat dilihat pada Tabel 3.1.

| Nama Kolom     | <b>Tipe Data</b>        | Keterangan  |
|----------------|-------------------------|-------------|
| id             | int(10)                 | Primary key |
| name           | $\textit{varchar}(255)$ |             |
| email          | $\textit{varchar}(255)$ |             |
| password       | $\textit{varchar}(255)$ |             |
| role_id        | int(10)                 |             |
| remember_token | $\textit{varchar}(255)$ |             |
| created at     | timestamp               |             |
| updated_at     | timestamp               |             |
| deleted at     | timestamp               |             |

Tabel 3.1 Tabel *users*

#### *b.* Tabel *roles*

Tabel *roles* adalah tabel yang digunakan untuk menyimpan basis data yang diperlukan untuk mengelola peranan dari setiap pengguna. Peran pengguna dalam sistem ini adalah administrator dan pemain. Basis data ini berisi *id*, *question*\_*id*, *option*, *correct*, *created*\_*at*, *updated*\_*at*, dan *deleted*\_*at*. Basis data *roles* memiliki data seperti pada Tabel 3.2 sebagai berikut.

| Nama Kolom | <b>Tipe Data</b>        | Keterangan  |
|------------|-------------------------|-------------|
| id         | int(10)                 | Primary key |
| title      | $\textit{varchar}(255)$ |             |
| created at | timestamp               |             |
| updated_at | timestamp               |             |
| deleted at | timestamp               |             |

Tabel 3.2 Tabel *roles*

#### *c.* Tabel *questions*

Tabel *questions* adalah tabel yang digunakan untuk menyimpan basis data yang diperlukan untuk mengelola data setiap soal yang terdapat pada sistem*.* Basis data

*questions* berisi id sebagai *primary key*, *topic*\_*id*, question\_text, answer\_explanation, *created*\_*at*, *updated*\_*at*, dan *deleted*\_*at.* Tabel basis data soal terdapat pada Tabel 3.3.

| Nama Kolom         | <b>Tipe Data</b> | Keterangan  |
|--------------------|------------------|-------------|
| id                 | int(10)          | Primary key |
| topic_id           | int(10)          |             |
| question_text      | text             |             |
| answer_explanation | text             |             |
| created at         | timestamp        |             |
| updated_at         | timestamp        |             |
| deleted at         | timestamp        |             |

Tabel 3.3 Tabel *questions*

#### *d.* Tabel *question\_options*

Tabel *questions\_options* adalah tabel yang digunakan untuk menyimpan basis data yang diperlukan untuk mengelola data setiap jawaban dari soal yang terdapat pada sistem*.* Basis data *questions\_options* berisi id sebagai *primary key*, *question*\_*id*, *option*, *correct*, *created*\_*at*, *updated*\_*at*, dan *deleted*\_*at.* Tabel basis data soal terdapat pada Tabel 3.4.

Tabel 3.4 Tabel *questions\_options*

| Nama Kolom  | <b>Tipe Data</b>      | Keterangan  |
|-------------|-----------------------|-------------|
| id          | int(10)               | Primary key |
| question_id | int(10)               |             |
| option      | $\text{varchar}(255)$ |             |
| correct     | tiny(4)               |             |
| created at  | timestamp             |             |
| updated_at  | timestamp             |             |
| deleted_at  | timestamp             |             |

#### *e.* Tabel *tests*

Tabel *tests* adalah tabel yang digunakan untuk menyimpan basis data yang diperlukan untuk pengerjaan soal yang terdapat pada sistem*.* Basis data *tests* berisi id sebagai *primary key*, *user*\_*id*, *result*, *created*\_*at*, *updated*\_*at*, dan *deleted*\_*at.* Tabel basis data soal terdapat pada Tabel 3.5.

| Nama Kolom | <b>Tipe Data</b> | Keterangan  |
|------------|------------------|-------------|
| id         | int(10)          | Primary key |
| user_id    | int(10)          |             |
| result     | text             |             |
| created at | timestamp        |             |
| updated_at | timestamp        |             |
| deleted at | timestamp        |             |

Tabel 3.5 Tabel *tests*

#### *f.* Tabel *test\_answers*

Tabel *test\_answers* adalah tabel yang digunakan untuk menyimpan basis data yang diperlukan untuk mengelola data jawaban soal yang dikerjakan setiap pengguna pada sistem*.* Basis data *questions* berisi id sebagai *primary key*, *topic*\_*id*, question\_text, answer\_explanation, *created*\_*at*, *updated*\_*at*, dan *deleted*\_*at.* Tabel basis data soal terdapat pada Tabel 3.6 di bawah ini.

| Nama Kolom  | <b>Tipe Data</b> | Keterangan  |
|-------------|------------------|-------------|
| id          | int(10)          | Primary key |
| user_id     | int(10)          |             |
| test_id     | int(10)          |             |
| question_id | int(10)          |             |
| correct     | tiny(4)          |             |
| option_id   | int(10)          |             |
| created at  | timestamp        |             |
| updated_at  | timestamp        |             |
| deleted_at  | timestamp        |             |

Tabel 3.6 Tabel *test\_answers*

#### *g.* Tabel *results*

Tabel *results* adalah tabel yang digunakan untuk menyimpan basis data yang diperlukan untuk mengelola hasil dari jawaban soal yang dikerjakan setiap pengguna pada sistem*.* Basis data *results* berisi id sebagai *primary key*, *user*\_*id*, *test\_id*, *question\_id*, *correct*, *option\_id*, *created*\_*at*, *updated*\_*at*, dan *deleted*\_*at.* Tabel basis data *results* terdapat pada Tabel 3.7.

| Nama Kolom       | <b>Tipe Data</b> | Keterangan  |
|------------------|------------------|-------------|
| id               | int(10)          | Primary key |
| user_id          | int(10)          |             |
| test_id          | int(10)          |             |
| question_id      | int(10)          |             |
| correct          | tiny(4)          |             |
| <i>option_id</i> | int(10)          |             |
| created at       | timestamp        |             |
| updated_at       | timestamp        |             |
| deleted at       | timestamp        |             |

Tabel 3.7 Tabel *result*

Untuk relasi basis data untuk basis data yang digunakan pada sistem ini dapat dilihat pada Gambar 3.7 berikut ini

![](_page_39_Figure_3.jpeg)

Gambar 3.7 relasi basis data pada sistem.

#### <span id="page-40-0"></span>**3.2.3 Desain Purwarupa Sistem**

Pembuatan desain purwarupa sistem merupakan hal yang penting dalam pengembangan sistem. Hal ini dilakukan untuk memudahkan penulis mendapatkan gambaran dalam mengembangkan desain yang akan diimplementasikan pada sistem yang akan dibuat. Pada proses desain purwarupa sistem ini, penulis fokus terhadap desain antarmuka. Berikut desain antarmuka yang telah dibuat.

#### *a.* Halaman *Login*

Untuk masuk ke dalam sistem, baik administrator ataupun pengguna diharuskan melalui proses login terlebih dahulu. Pada proses login ini, administrator dan pengguna memasukkan email dan juga password yang telah diregistrasi pada sistem. Berikut desain awal antarmuka halaman login pada Gambar 3.8.

![](_page_40_Picture_117.jpeg)

#### *b.* Halaman *Register*

Bagi pengguna baru yang belum memiliki akun, diharuskan untuk registrasi terlebih dahulu dengan mencantumkan nama, email dan juga password. Berikut ini desain awal antarmuka halaman register pada Gambar 3.9.

![](_page_41_Picture_58.jpeg)

## c. Halaman *Homepage* administrator

Halaman *homepage* administrator adalah halaman awal setelah administrator login. Halaman ini hanya dapat diakses oleh administrator saja. Rancangan awal antarmuka halaman dashboard administrator dapat dilihat pada Gambar 3.10 berikut ini.

![](_page_41_Picture_59.jpeg)

Gambar 3.10 Antarmuka halaman *dashboard* administrator.

#### d. Halaman Hasil Administrator

Pada halaman hasil kuis ini, administrator dapat melihat hasil kuis yang telah dikerjakan oleh pengguna. Administrator tidak dapat mengedit ataupun menghapus hasil kuis yang telah ada. Untuk desain awal antarmuka halaman hasil kuis administrator ini dapat dilihat pada Gambar 3.11 berikut.

![](_page_42_Picture_110.jpeg)

Gambar 3.11 Antarmuka halaman hasil administrator.

#### e. Halaman Pertanyaan

Pada halaman ini, administrator dapat mengelola pertanyaan yang dijadikan kuis untuk pengguna. Halaman ini berisi pertanyaan dan penjelasan mengenai ayat berapa pertanyaan tersebut. Untuk lebih jelasnya dapat dilihat pada Gambar 3.12 berikut.

![](_page_42_Picture_111.jpeg)

Gambar 3.12 Antarmuka halaman pertanyaan.

#### f. Halaman Opsi Pertanyaan

Pada halaman opsi pertanyaan ini, administrator dapat mengelola pillihan jawaban untuk satu pertanyaan. Administrator dapat menghapus, edit, tambah dan melihat terkait data opsi jawaban dari soal yang sudah ditambahkan pada halaman pertanyaan. Untuk desain awal antarmuka halaman opsi pertanyaan dapat dilihat pada Gambar 3.13 berikut.

![](_page_43_Picture_135.jpeg)

Gambar 3.13 Antarmuka halaman opsi pertanyaan

### g. Halaman Kelola Pengguna

Halaman kelola pengguna ini diperuntukkan untuk administrator mengelola pengguna yang ada pada sistem ini. Administrator dapat melihat, edit dan menghapus data dari pengguna sistem. Pada opsi lihat data pengguna, administrator dapat melihat informasi mengenai akun pemain seperti email, nama dan juga peran dari pengguna (pemain/administrator). Kemudian pada opsi edit, administrator dapat mengganti peran pengguna pada sistem ini. Untuk gambaran awal antarmuka halaman kelola pengguna dapat dilihat pada Gambar 3.14.

| Pertanyaan      | Tambah Pertanyaan |              |                           |        |
|-----------------|-------------------|--------------|---------------------------|--------|
| Opsi Pertanyaan | Nama Pengguna     | Email        | Action                    | Role   |
| Hasil Kuis      | Nama Pemain 1     | EXP Pemain 1 | Edit<br>Delete<br>View    | Role 1 |
| Kelola Pengguna | Nama Pemain 2     | EXP Pemain 2 | Delete<br>$E$ dit<br>View | Role 2 |
| Logout          | Nama Pemain 3     | EXP Pemain 3 | Delete<br>View<br>$E$ dit | Role 3 |
|                 | Nama Pemain 4     | EXP Pemain 4 | Edit<br>Delete<br>View    | Role 4 |
|                 |                   |              |                           |        |

Gambar 3.14 Antarmuka halaman kelola pengguna.

## h. Halaman Homepage Pemain

Halaman dashboard pengguna ini adalah halaman awal setelah pemain login ataupun registrasi. Yang membedakan dashboard pemain dengan administrator adalah opsi pada bar navigasi di samping di mana hanya terdapat kuis baru dan hasil kuis. Untuk lebih jelas dapat dilihat pada Gambar 3.15 di bawah.

![](_page_44_Picture_100.jpeg)

Gambar 3.15 Antarmuka halaman dashboard pengguna.

i. Halaman Kuis

Halaman kuis ini merupakan halaman dimana pemain mengerjakan soal-soal yang dikelola oleh administrator. Soal yang diberikan merupakan soal pilihan ganda yang terdiri dari 4 jawaban dengan 1 jawaban yang benar. Desain awal antarmuka halaman kuis ini dapat dilihat pada Gambar 3.16 di bawah.

![](_page_45_Picture_169.jpeg)

Gambar 3.16 Antarmuka halaman kuis.

#### j. Halaman Hasil Pemain

Pada halaman hasil kuis pengguna dapat melihat hasil dari kuis yang pernah dikerjakan sebelumnya. Halaman ini diperuntukkan bagi pemain yang ingin melihat seberapa banyak jawaban yang benar maupun yang salah. Rancangan awal desain antarmuka halaman hasil kuis pengguna dapat dilihat pada Gambar 3.17.

![](_page_45_Picture_170.jpeg)

Gambar 3.17 Antarmuka halaman hasil kuis pengguna.

#### <span id="page-46-0"></span>**3.3 Metode Pengujian Sistem**

Pengujian pada sistem bertujuan untuk mengetahui sejauh mana sistem ini berjalan sesuai dengan perancangan yang telah dibuat. Pengujian juga dilakukan untuk melihat apakah target yang diinginkan dapat dicapai atau tidak. Metode pengujian dilakukan dengan metode *User Acceptance Test* (UAT) dan menggunakan kuesioner sebagai alat penilaiannya.

#### <span id="page-46-1"></span>**3.3.1 Target Kuesioner**

Target pada pengujian sistem ini adalah pemain atau penghafal Al-Quran yang ingin menguji kemampuan hafalan Al-Qurannya. Responden yang akan menjawab kuesioner ditargetkan sebanyak 5 orang dengan rentang umur 20 – 30 tahun, dengan rata-rata hafalan juz 30.

#### <span id="page-46-2"></span>**3.3.2 Rancangan Kuesioner**

Berdasarkan target kuesioner yang telah disampaikan di atas, menghasilkan poin-poin yang akan digunakan dalam membuat pertanyaan yang akan diajukan pada kuesioner pada Tabel 3.8.

![](_page_46_Picture_322.jpeg)

![](_page_46_Picture_323.jpeg)

Berdasarkan dari poin-poin yang telah dijelaskan di atas, maka disusunlah pertanyaan yang akan diajukan pada kuesioner pada Tabel 3.9. di bawah ini.

|                | Pertanyaan                                                                                                    |            |    | Penilaian |    |
|----------------|----------------------------------------------------------------------------------------------------|------------|----|-----------|----|
| N <sub>0</sub> |                                                                                                    | <b>STS</b> | TS | N         | SS |
| A              | <b>Manfaat Sistem</b>                                                                                            |            |    |           |    |
| 1              | Fitur pada sistem Kuis Online Sambung Ayat sudah<br>sesuai dengan apa yang dibutuhkan oleh pemain                |            |    |           |    |
| $\overline{2}$ | Fitur di setiap halaman pada sistem mudah dipahami<br>oleh pengguna sistem Kuis Online Sambung Ayat              |            |    |           |    |
| 3              | Kualitas pertanyaan yang diajukan untuk soal kuis pada<br>sistem Kuis Online Sambung Ayat sudah baik             |            |    |           |    |
| 4              | Langkah-langkah dalam menggunakan dan mengakses<br>sistem Kuis Online Sambung Ayat dapat diikuti dengan<br>mudah |            |    |           |    |
| 5              | Sistem dapat membantu pengguna dalam meningkatkan<br>kualitas hafalan                                            |            |    |           |    |
| B              | <b>Tampilan Sistem dan Usabilitas</b>                                                                            |            |    |           |    |
| 1              | Sistem mudah digunakan dan dipahami                                                                              |            |    |           |    |
| $\mathfrak{D}$ | Desain sistem Kuis Online Sambung Ayat menarik                                                                   |            |    |           |    |
| 3              | Tampilan menu mudah untuk dipahami                                                                               |            |    |           |    |
| 4              | Sistem berjalan dengan baik sesuai dengan kebutuhan                                                              |            |    |           |    |

Tabel 3.9 Kuesioner pengujian sistem

Untuk keterangan tiap skor penilaian dan bobot setiap instrumen pertanyaan terdapat pada Tabel 3.10 di bawah ini.

| No         | Keterangan          | <b>Bobot</b> |
|------------|---------------------|--------------|
| <b>STS</b> | Sangat Tidak Setuju |              |
| <b>TS</b>  | <b>Tidak Setuju</b> |              |
|            | Netral              |              |
|            | Setuju              |              |
| SS         | Sangat Setuju       |              |

Tabel 3.10 Keterangan skor penilaian dan bobot pertanyaan

Kemudian hasil akhir dari pengisisan kuesioner akan dikelompokkan berdasarkan rentang penilaian. Pengelompokan nilai tersebut akan disesuaikan seperti pada tabel 3.11 di bawah ini.

Tabel 3.11 Keterangan skor pengujian dan kategori penilaian

| <b>Skor Pengujian</b> | Kategori Penilaian |
|-----------------------|--------------------|
| $0\% - 19.99\%$       | Sangat Kurang      |
| 20% - 29.99%          | Kurang             |
| 40% - 59.99%          | Cukup              |
| 60% - 79.99%          | Baik               |
| $80\% - 100\%$        | Sangat Baik        |

#### **BAB IV**

#### **IMPLEMENTASI SISTEM DAN PENGUJIAN**

#### <span id="page-48-0"></span>**4.1 Batasan Implementasi**

Pada implementasi sistem ini tentu terdapat batasan yang harus ditentukan terlebih dahulu agar pengerjaan sistem tidak menyimpang jauh dari pokok bahasan utamanya. Berikut ini batasan yang ditentukan pada implementasi sistem Kuis Online Sambung Ayat.

- a. Sistem menggunakan soal pilihan ganda, dikarenakan efisiensi waktu (McCoubrie, 2004).
- b. Jumlah soal setiap sesinya hanya berisikan 10 soal dengan sistem soal acak. Dilansir dari leadquizzes.com, daftar quiz terbaiknya 70% memiliki 10 pertanyaan di dalamnya.
- c. Penghitungan jawaban yang sudah dikerjakan setiap pengguna untuk berkompetisi akan ditampilkan pada *leaderboard* dan di*reset* setiap minggunya. Hal ini berdasarkan survei dimana permainan serupa me*reset leaderboard*nya setiap minggu.
- d. Jenis akun pada sistem ini hanya dua jenis, yaitu administrator dan pemain.

#### <span id="page-48-1"></span>**4.2 Implementasi Sistem Kuis Online Sambung Ayat**

Implementasi sistem terhadap hal yang sudah dirancang pada tahapan sebelumnya dilakukan pada tahapan ini sesuai dengan metode *waterfall*. Terdapat beberapa perubahan ataupun penambahan yang dilakukan pada pengerjaan sistem seiring berjalannya waktu. Perubahan ataupun penambahan tersebut berdasarkan dengan kebutuhan yang dapat menunjang berjalannya sistem ini. Pada sistem ini terdapat menu utama yaitu *dashboard*, manajemen pertanyaan, manajemen opsi pertanyaan, manajemen pengguna, kuis, dan data statistik pemain.

#### *4.2.1* **Implementasi** *Login* **dan** *Register*

Sebelum pengguna masuk ke dalam sistem, diwajibkan untuk melakukan proses *login* terlebih dahulu. Data yang dimasukkan harus sesuai dengan data yang telah terdaftar pada sistem. Bagi pengguna baru, sebelum dapat melakukan *login* diharuskan untuk registrasi data terlebih dahulu. halaman register dan login dapat dilihat pada Gambar 4.1 dan Gambar 4.2 di bawah ini.

![](_page_49_Picture_53.jpeg)

#### **4.2.2 Implementasi** *Homepage* **Administrator**

Halaman ini adalah halaman yang hanya bisa diakses oleh administrator. Berisikan informasi mengenai jumlah pemain yang sudah terdaftar pada sistem dan jumlah kuis yang telah dikerjakan oleh pemain. Pada bagian sebelah kiri halaman terdapat bar navigasi yang berisikan halaman-halaman yang hanya dapat diakses oleh administrator. Halaman *homepage* ini sendiri dapat dilihat pada Gambar 4.3.

![](_page_50_Picture_82.jpeg)

Gambar 4.3 Halaman *homepage* administrator.

#### <span id="page-50-0"></span>**4.2.3 Implementasi Halaman Hasil Administrator**

Pada halaman hasil kuis ini administrator dapat melihat hasil dari setiap kuis yang dikerjakan oleh pengguna sistem. Halaman ini digunakan untuk memantau perhitungan dari *Leaderboard* yang ada pada halaman awal administrator. Jika terdapat kesalahan perhitungan maka administrator diharuskan memperbaiki sesegera mungkin. Halaman hasil kuis administrator dapat dilihat pada Gambar 4.4 berikut.

| <b>QC</b> Hasil Kuis    | <b>Hasil Kuis</b>                   |                     |        |         |
|-------------------------|-------------------------------------|---------------------|--------|---------|
| Co Data Pertanyaan      |                                     |                     |        |         |
| Co Data Opsi Pertanyaan | Daftar                              |                     |        |         |
| 警 Manajemen User        |                                     |                     |        | Search: |
| $\triangleq$ Logout     | Nama                                | Tanggal             | Result |         |
|                         | Hanif Naufal (hanifnfl27@gmail.com) | 2021-07-26 04:38:52 | 8/10   | Lihat   |
|                         | Lyle Neal (lyleneal27@gmail.com)    | 2021-07-29 05:33:55 | 9/10   | Lihat   |
|                         | Lyle Neal (lyleneal27@gmail.com)    | 2021-07-30 04:07:33 | 9/10   | Lihat   |
|                         | $\overline{0}$                      | 2021-08-30 08:21:44 | 6/10   | Lihat   |
|                         | Hanif Naufal (hanifnfl27@gmail.com) | 2022-01-10 13:31:16 | 5/10   | Lihat   |
|                         | Hanif Naufal (hanifnfl27@gmail.com) | 2022-01-11 09:10:26 | 3/10   | Lihat   |
|                         | Bowo (bowo@gmail.com)               | 2022-01-11 09:17:52 | 3/10   | Lihat   |
|                         | Bowo (bowo@gmail.com)               | 2022-01-11 09:19:41 | 5/10   | Lihat   |
|                         | Aisyah Ulayya (ayyakim95@gmail.com) | 2022-01-12 12:01:05 | 9/10   | Lihat   |
|                         | Hanif Naufal (hanifnfl27@gmail.com) | 2022-01-13 00:01:55 | 3/10   | Lihat   |
|                         | Hanif Naufal (hanifnfl27@gmail.com) | 2022-01-13 01:25:18 | 2/10   | Lihat   |
|                         | Bowo (bowo@gmail.com)               | 2022-01-26 06:41:01 | 3/10   | Lihat   |
|                         | Khukuh (khukuhanugrah@gmail.com)    | 2022-01-26 06:44:46 | 9/10   | Lihat   |

Gambar 4.4 Halaman hasil kuis administrator

#### <span id="page-51-0"></span>**4.2.4 Implementasi Halaman Pertanyaan**

Pada halaman ini, administrator dapat mengelola pertanyaan yang nantinya akan dikerjakan pada halaman kuis. Terdapat tabel yang berisikan pertanyaan-pertanyaan yang telah dimasukkan oleh penulis selama pengerjaan sistem ini. Untuk lebih jelasnya dapat dlihat pada Gambar 4.5 di bawah ini.

| Kuis Sambung Ayat                      |                 |                               |                                                                 |                           |                        |  |  |  |
|----------------------------------------|-----------------|-------------------------------|-----------------------------------------------------------------|---------------------------|------------------------|--|--|--|
| O <sub>o</sub> <sup>e</sup> Hasil Kuis |                 |                               |                                                                 |                           |                        |  |  |  |
| <b>Q</b> Data Pertanyaan               | Data Pertanyaan |                               |                                                                 |                           |                        |  |  |  |
| O <sub>o</sub> Data Opsi Pertanyaan    | Tambah Baru     |                               |                                                                 |                           |                        |  |  |  |
| 營 Manajemen User >                     | Daftar          |                               |                                                                 |                           |                        |  |  |  |
| $\leftarrow$ Logout                    | Search:         |                               |                                                                 |                           |                        |  |  |  |
|                                        | $\Box$          | Mode                          | Pertanyaan                                                      | Penjelasan pertanyaan     |                        |  |  |  |
|                                        | $\Box$          | Multiplayer                   | الأراثيا لغزرن                                                  | Al-Kafirun Ayat 1         | Lihat Edit Hapus       |  |  |  |
|                                        | $\circ$         | Multiplayer                   | كَلَا لِلْبَيْنَ فِي الْمُسْلَمُةِ                              | Al Humazah Ayat 4         | Hapus<br>Lihat<br>Edit |  |  |  |
|                                        | $\circ$         | Multiplayer                   | فكار بل النص الكارئ                                             | Al A'la Ayat 9            | Lihat Edit Hapus       |  |  |  |
|                                        | O               | Multiplayer                   | ولا يَعْجَلُ عَلَى عَلَيْهِ الْمِنْكِلِنَّ                      | Al Ma'un Ayat 3           | Edit Hapus<br>Lihat    |  |  |  |
|                                        | $\circ$         | Multiplayer                   | 花花田記                                                            | Al Ikhlas Ayat 1          | Hapus<br>Lihat<br>Edit |  |  |  |
|                                        | $\circ$         | Multiplayer                   | وتتراكه فتقلة الملك                                             | Al Lahab Ayat 4           | Edit Hapus<br>Lihat    |  |  |  |
|                                        | $\Box$          | Multiplayer                   | الزيبلة بيننا نزئ                                               | Ad-Duha Ayat 6            | Edit Hapus<br>Lihat    |  |  |  |
|                                        | $\Box$          | Multiplayer                   | عَلَمَ الْاِسْتَانَ مَا لَمْ يَعْلَلُ                           | Al-'Alaq Ayat 5           | Lihat Edit Hapus       |  |  |  |
|                                        | $\circ$         | Multiplayer                   | وتزلتا بن النشيري ماة فقالما                                    | An-Naba' Ayat 14          | Edit Hapus<br>Lihat    |  |  |  |
|                                        | $\Box$          | Multiplayer                   | تغشرت ستدا                                                      | Al-'Adiyat Ayat 3         | Hapus<br>Lihat<br>۰    |  |  |  |
|                                        | O               | Multiplayer                   | فلتناخل فللث مواريقة                                            | Al-Qari'ah Ayat 6         | Edit Hapus<br>Lihat    |  |  |  |
|                                        | $\Box$          | Multiplayer                   | انَ نِلْسَ رَبِّهِ لَحَمَةٍ                                     | Al-Buruj Ayat 12          | Hapus<br>Lihat<br>Edit |  |  |  |
|                                        | $\sim$          | <b>Lindskalanse</b><br>$\sim$ | cubine ded<br>$\mathbf{1}$<br>$\lambda$ $\approx$ $\tau \tau$ 1 | <b>At Takaccor Avet A</b> |                        |  |  |  |

Gambar 4.5 Halaman pertanyaan.

Di halaman ini, administrator dapat menambahkan, melihat, edit dan hapus data pertanyaan. Pada bagian atas tabel, terdapat tombol "Tambah Pertanyaan" untuk menambahkan pertanyaan. Jika menekan tombol tersebut, administrator akan diarahkan ke halaman tambah pertanyaan. Pada halaman tambah pertanyaan, pertama administrator administrator menuliskan teks pertanyaan yang akan dimasukkan. Selanjutnya menuliskan lima jawaban yang menjadi pilihan dari pertanyaan yang dituliskan sebelumnya. Satu pertanyaan tambahan digunakan untuk mengacak setiap pengerjaan kuis baru. Setelah menuliskan jawaban, administrator memilih diantara kelima jawaban tersebut jawaban mana yang benar. Terakhir, diberikan penjelasan mengenai pertanyaan yang menjadi soal tersebut (surat dan ayat berapa pada Al-Quran). Halaman tambah pertanyaan dapat dilihat pada Gambar 4.6 di bawah ini.

![](_page_52_Picture_96.jpeg)

#### <span id="page-52-0"></span>**4.2.5 Implementasi Halaman Opsi Pertanyaan**

Pada halaman ini, administrator dapat mengelola opsi-opsi pertanyaan pada setiap soal yang ada. Pada halaman ini administrator juga dapat menambahkan opsi jawaban pada pertanyaan yang sudah ada. Penambahan ini bertujuan untuk menambahkan tingkat kesulitan kuis yang dikerjakan oleh pengguna. Jawaban yang ada akan diacak setiap kali pengerjaan dengan menyisakan satu jawaban benar yang sudah ditentukan pada penambahan soal pada halaman kelola pertanyaan sebelumnya. Halaman opsi pertanyaan dapat dilihat pada Gambar 4.7 di bawah ini

| Kuis Sambung Ayat              |                    |                                    |                                                                                   |               |                       |
|--------------------------------|--------------------|------------------------------------|-----------------------------------------------------------------------------------|---------------|-----------------------|
| <b>QC</b> Hasil Kuis           |                    |                                    |                                                                                   |               |                       |
| O <sub>6</sub> Data Pertanyaan |                    | Data Opsi Pertanyaan               |                                                                                   |               |                       |
| <b>CC</b> Data Opsi Pertanyaan | <b>Tambah Baru</b> |                                    |                                                                                   |               |                       |
| Manajemen User                 | Daftar             |                                    |                                                                                   |               |                       |
| $\leftarrow$ Logout            |                    |                                    |                                                                                   |               | Search:               |
|                                | $\Box$             | Pertanyaan                         | Opsi                                                                              | Jawaban Benar |                       |
|                                | $\Box$             | كَ نَائِهَا الْخَدُوْنُ            | 5:223 to 1261 9                                                                   | Yes           | Lihat Edit Hapus      |
|                                | $\Box$             | الذرائها المخنث                    | شعثرا زث كا للبنذ                                                                 | No.           | Lihat Edit Hapus      |
|                                | $\Box$             | قاللها الغندل                      | أثرانُ المُطار                                                                    | No.           | Lihat Edit Hapus      |
|                                | $\Box$             | ق يُلِّيا المُعَادَدُ              | الة على زجْمهِ لقائد                                                              | No.           | Lihat Edit Hapus      |
|                                | $\Box$             | كَلَا لِلْقِنْنُ فِي الْمُطْمَةِ   | الأشان الأولية                                                                    | No:           | Lihat Edit Hapus      |
|                                | $\circ$            | كَدُ اللَّذِينَ فِي الْمُسْلَمِ    | الني نطلق على الأنبتة                                                             | No.           | Lihat Edit Hapus      |
|                                | $\Box$             | كَلَا لِلْبَنْنُ فِي الْمُطْمَةِ   | زغزة كنسن شاتهمة                                                                  | No:           | Lihat Edit Hapus      |
|                                | $\cup$             | كَلَا لِلْقِنْنُ فِي الْمُلْمَةِ   | وما الزيادما الملمة                                                               | Yes           | Lihat Edit Hapus      |
|                                | $\cup$             | 43 6 42 43                         | ستلكل من تفضل                                                                     | Yes           | Lihat Edit Hapus      |
|                                | $\Box$             | فَكَرْ أَنْ تَلْعَبَ النَّكْرَيُّ  | انْ كُلّْ نَفْسٍ لَكَ: طَيْهَا حَالِماً                                           | No.           | Lihat Edit Hapus      |
|                                | $\Box$             | فَأَهْرَ إِنْ تَفْعَدِ الْأَهْرَىٰ | فلها كلث قندة                                                                     | No.           | Lihat<br>Edit: Hapus  |
|                                | $\Box$             | فأولا ان قلعت الأفراق              | الَّا الْبَيْنَ لَعَلَوْا وَعَيْلُوا الْمَنْتَخْتِ ظَهْرُ أَجْلُ غَيْرُ مَخْلُونٌ | No:           | Lihat Edit Hapus      |
|                                | $\Box$             | Stead at a barry.                  | Mr. of Aust                                                                       | <b>Voc</b>    | <b>Filling Target</b> |

Gambar 4.7 Halaman opsi pertanyaan.

Untuk menambahkan opsi jawaban, administrator dapat menekan tombol "Add New" yang terdapat di atas tabel opsi jawaban. Hal ini sama seperti ketika akan menambahkan pertanyaan pada halaman kelola pertanyaan sebelumnya. Kemudian administrator akan diarahkan ke halaman tambah opsi jawaban seperti Gambar 4.8 berikut.

![](_page_53_Picture_103.jpeg)

Gambar 4.8 Halaman tambah opsi pertanyaan

Pada halaman ini, administrator memilih terlebih dahulu termasuk dalam pertanyaan yang mana kah opsi pertanyaan yang akan dimasukkan ini. Lalu tuliskan opsi pertanyaan yang

akan dimasukkan tersebut pada bagian "Option" dan centang pada bagian "Correct" jika jawaban yang dimasukkan tersebut adalah benar.

#### <span id="page-54-0"></span>**4.2.6 Implementasi Halaman Kelola Pengguna**

Halaman kelola pengguna ini digunakan oleh administrator untuk memanajemen data pengguna yang berada di dalam sistem. Administrator dapat menambahkan data pengguna baru secara manual dengan menekan tombol "Add New". Kemudian daftar pengguna yang telah teregistrasi di dalam sistem dapat dilihat pada tabel yang berada pada halaman ini. Administrator juga dapat melihat, edit dan hapus data pengguna yang ada. Halaman kelola pengguna dapat dilihat pada Gambar 4.9.

| Kuis Sambung Ayat       |                    |                             |                         |                                        |       |                       |                      |
|-------------------------|--------------------|-----------------------------|-------------------------|----------------------------------------|-------|-----------------------|----------------------|
| OF Hasil Kuis           |                    |                             |                         |                                        |       |                       |                      |
| OS Data Pertanyaan      |                    | Data Pengguna               |                         |                                        |       |                       |                      |
| OS Data Opsi Pertanyaan | <b>Tambah Baru</b> |                             |                         |                                        |       |                       |                      |
| Manajemen User V        | Daftar             |                             |                         |                                        |       |                       |                      |
| Peran                   |                    |                             |                         |                                        |       | Search:               |                      |
| Data Pengguna           | $\Box$             | Nama                        | Email                   | Peran                                  | ٠     |                       |                      |
| E Log Pengguna          | $\Box$             | Hanif Naufal                | hanifnfl27@gmail.com    | Administrator (can create other users) | Lihat | Edit Hapus            |                      |
| $\leftarrow$ Logout     | $\circ$            | Lyle Neal                   | lyleneal27@gmail.com    | Players                                | Lihat | <b>Edit Hapus</b>     |                      |
|                         | $\Box$             | Junaedi                     | jindanjun@gmail.com     |                                        | Lihat | <b>Edit Hapus</b>     |                      |
|                         | $\Box$             | Bowo                        | bowo@gmail.com          |                                        | Lihat | <b>Hapus</b><br>Editi |                      |
|                         | $\Box$             | Aisyah Ulayya               | ayyakim95@gmail.com     |                                        | Lihat | Hapus<br>Edit         |                      |
|                         | $\Box$             | Mutia                       | mutia@gmail.com         |                                        | Lihat | <b>Edit</b> Hapus     |                      |
|                         | $\cup$             | Khukuh                      | khukuhanugrah@gmail.com |                                        | Lihat | Edit Hapus            |                      |
|                         |                    | Showing 1 to 7 of 7 entries | Delete selected         |                                        |       | Previous              | $\mathbf{1}$<br>Next |
|                         |                    |                             |                         |                                        |       |                       |                      |
|                         |                    |                             |                         |                                        |       |                       |                      |
|                         |                    |                             |                         |                                        |       |                       |                      |
|                         |                    |                             |                         |                                        |       |                       |                      |
|                         |                    |                             |                         |                                        |       |                       |                      |

Gambar 4.9 Halaman kelola pengguna.

Ketika tombol "Add New" ditekan, administrator akan diarahkan ke halaman buat pengguna. Administrator harus mengisikan nama, email dan password yang akan digunakan untuk masuk ke dalam sistem. Tak lupa, administrator harus mendefinisikan peranan pengguna tersebut, jika merupakan administrator baru makan peran yang dipilih adalah "Administrator". Jika bukan maka peran "Player" yang dipilih, lalu tekan "Simpan" untuk menyimpan data pengguna. Untuk lebih jelasnya, halaman buat pengguna dapat dilihat pada Gambar 4.10.

![](_page_55_Picture_109.jpeg)

Gambar 4.10 Halaman tambah pengguna.

Halaman edit pengguna memiliki tampilan yang sama dengan halaman buat pengguna dengan data yang terlah terisi di dalam masing-masing *field*.

## **4.2.7 Implementasi** *Homepage* **Pemain**

Halaman homepage pemain berisikan informasi mengenai Leaderboard mingguan. Leaderboard ini merrupakan akumulasi dari jawaban benar setiap pemain perminggunya. Jadi leaderboard akan di*reset* pada hari Senin setiap minggu. Halaman homepage pengguna memiliki menu kuis dan juga halaman hasil kuis untuk melihat statistik pemain. Halaman homepage pengguna dapat dilihat pada Gambar 4.11.

![](_page_55_Picture_110.jpeg)

Gambar 4.11 Halaman *homepage* pemain.

#### <span id="page-56-0"></span>**4.2.8 Implementasi Halaman Kuis Pemain**

Halaman kuis pemain ini berisikan pertanyaan yang telah dimasukkan oleh administrator ke dalam sistem. Soal yang dikerjakan merupakan soal pilihan ganda yang terdiri dari 10 pertanyaan. Pertanyaan akan diacak pada setiap pengerjaan kuis berikutnya. Kuis yang dikerjakan tanpa ada batasan waktu bagi pemain. Dari setiap jawaban kuis yang benar pada setiap minggunya akan diakumulasikan untuk kemudian dimasukkan ke dalam sistem *leaderboard*. Jawaban dari setiap pertanyaan adalah 4 jawaban dan jawaban juga akan teracak ketika pemain mengerjakan ulang kuis. Untuk halaman kuis dapat dilihat pada Gambar 4.12 berikut ini.

![](_page_56_Picture_2.jpeg)

Gambar 4.12 Halaman pengerjaan kuis.

#### <span id="page-56-1"></span>**4.2.9 Implementasi Halaman Hasil Pemain**

Halaman kuis ini memiliki tampilan yang serupa dengan halaman hasil administrator. Yang membedakan adalah pada halaman pemain spesifik hanya pemain yang memiliki akun saja. Semua riwayat pengerjaan setiap pemain dapat dilihat pada halaman ini. Pada halaman ini terdapat tabel yang berisikan tanggal pengerjaan, tanggal pengerjaan ini yang menjadi batasan dalama penyantuman hasil pada *leaderboard*, kemudian jumlah jawaban benar dan juga tombol "View". Hasil detail setiap pengerjaan dapat dilihat ketika pemain menekan tombol "View" pada tabel hasil. Untuk lebih jelasnya dapat dilihat pada Gambar 4.13 dan Gambar 4.14 di bawah ini.

![](_page_57_Picture_29.jpeg)

Gambar 4.13 Halaman hasil pemain.

![](_page_57_Picture_30.jpeg)

Gambar 4.14 Halaman detail hasil pemain.

#### <span id="page-58-0"></span>**4.3 Pengujian Sistem**

#### <span id="page-58-1"></span>**4.3.1 Pengujian Manfaat dan Usabilitas Sistem**

Rangakaian berikutnya setelah implementasi adalah pengujian sistem. Pengujian ini dilakukan langsung kepada calon pengguna yang ditargetkan menggunakan sistem ini. Pengguna dari sistem ini adalah pemain.

Pengujian dilakukan secara langsung oleh pengguna sekaligus dijelaskan kegunaan dari setiap fitur yang terdapat pada sistem. Ketika ditemukan kesulitan dalam penggunaan, disaat bersamaan akan dijelaskan secara rinci mengenai kesulitan yang dialami. Kemudian, setelahnya dilakukan penilaian terkait sistem ini. Berikut adalah rangkuman pendapat dari calon pengguna setelah menggunakan sistem ini.

- a. Sistem secara umum dapat membantu dan meningkatkan hafalan pengguna.
- b. Ukuran font dari soal dan jawaban cukup jelas, sehingga memudahkan pengguna dalam membaca huruf hijaiyah serta tanda bacanya
- c. Hasil kuis yang dicantumkan setelah pengerjaan kuis memudahkan pengguna dalam evaluasi hafalan masing-masing pengguna

Selain itu, terdapat beberapa masukan yang diberikan oleh calon pengguna terkait sistem yang diuji, yaitu:

- a. Penambahan keterangan surat pada setiap soal, sehingga pengguna jelas mengetahui surat apa yang dijadikan sebagai soal.
- b. Konsistensi dalam bahasa yang digunakan, jika ingin menggunakan bahasa Indonesia lebih baik secara rata menggunakan bahasa Indonesia.

Setelah proses penilaian selesai, pada tahapan terakhir pengujian ini calon pengguna akan mengisi kuisioner dimana kuisioner tersebut berikan pertanyaan-pertanyaan yang menjadi poin penilain kelayakan dari sistem ini. Calon pengguna terdiri dari 5 orang yang dipilih kriteria pengguna yang telah dijelaskan pada bab 3.3.1, dimana rentang umur responden adalah umur 20 – 30 tahun, dengan rata-rata hafalan juz 30. Berikut ini rekapitulasi hasil jawaban dari kuisioner yang telah diisi oleh kelima calon pengguna tersebut dapat dilihat pada tabel 4.1 di bawah ini.

|                |                                                                                                    | Penilaian  |           |   |                             |    |  |
|----------------|----------------------------------------------------------------------------------------------------|------------|-----------|---|-----------------------------|----|--|
| N <sub>0</sub> | Pertanyaan                                                                                                    | <b>STS</b> | <b>TS</b> | N | S                           | SS |  |
| $\mathbf{A}$   | <b>Manfaat dan Kesesuaian Sistem</b>                                                                             |            |           |   |                             |    |  |
| 1              | Fitur pada sistem Kuis Online Sambung Ayat sudah<br>sesuai dengan apa yang dibutuhkan oleh pemain                |            |           |   | $\overline{2}$              | 3  |  |
| 2              | Fitur di setiap halaman pada sistem mudah dipahami<br>oleh pengguna sistem Kuis Online Sambung Ayat              |            |           |   | 5                           |    |  |
| 3              | Kualitas pertanyaan yang diajukan untuk soal kuis pada<br>sistem Kuis Online Sambung Ayat sudah baik             |            |           | 1 | 3                           |    |  |
| 4              | Langkah-langkah dalam menggunakan dan mengakses<br>sistem Kuis Online Sambung Ayat dapat diikuti dengan<br>mudah |            |           |   | 5                           |    |  |
| 5              | Sistem dapat membantu pengguna dalam meningkatkan<br>kualitas hafalan                                            |            |           |   | $\overline{2}$              | 3  |  |
|                | <b>Total Jawaban Responden</b>                                                                                   |            |           | 1 | 17                          | 7  |  |
| B              | <b>Tampilan Sistem dan Usabilitas</b>                                                                            |            |           |   |                             |    |  |
| 1              | Sistem mudah digunakan dan dipahami                                                                              |            |           |   | $\overline{4}$              | 1  |  |
| $\overline{2}$ | Desain sistem Kuis Online Sambung Ayat menarik                                                                   |            |           | 3 | $\mathcal{D}_{\mathcal{L}}$ |    |  |
| 3              | Tampilan menu mudah untuk dipahami                                                                               |            |           |   | $\overline{\mathcal{A}}$    | 1  |  |
| 4              | Sistem berjalan dengan baik dan sesuai dengan<br>kebutuhan                                                       |            |           |   | $\overline{2}$              | 3  |  |
|                | <b>Total Jawaban Responden</b>                                                                                   |            |           | 3 | 12                          | 5  |  |

Tabel 4.1 Kuesioner pengujian sistem

Untuk menyimpulkan hasil jawaban yang telah diberikan oleh responden, selanjutnya akan dilakukan penghitungan untuk mencari hasil akhir menggunakan rumus Nilai Persetujuan = <del>Total Skor</del> Skor Maksimal . 100%. Berikut perhitungannya:

a. Skor pengujian Manfaat dan Kesesuaian sistem

Total skor = 105, skor maksimal = 125, nilai persetujuan = **84.8%**

b. Skor pengujuan Tampilan dan Usabilitas Sistem

Total skor = 80, skor maksimal = 100, nilai persetujuan = **80%**

Berdasarkan perhitungan di atas, didapatkan hasil bahwa skor pengujian manfaat dan kesesuaian sistem sebesar **84.8%** dan skor pengujian tampilan dan usabilitas sistem sebesar **80%**. Sehingga jika digolongkan berdasarkan tabel 3.11 pada bab sebelumnya, maka kesimpulannya adalah sistem ini memiliki manfaat dan kesesuaian yang **sangat baik**, serta tampilan dan usabilitas pada sistem ini dinilai **sangat baik**.

#### <span id="page-59-0"></span>**4.3.2 Kelebihan dan Kekurangan Kuis Online Hafalan Al-Quran**

Berikut adalah kelebihan yang ditawarkan pada sistem ini.

a. Sistem ini memiliki sistem peringkat, dimana semakin banyak pengguna menjawab pertanyaan dengan benar, maka peringkat pemain akan semakin tinggi. Hal ini

menimbulkan rasa berkompetisi yang tinggi antara pemain untuk meningkatkan peringkat dan menambahkan hafalan.

- b. Sistem yang berbasis web ini memberikan keluasan target pengguna baik pengguna Android, iOS, maupun PC.
- c. Pengguna dapat mengetahui kesalahan pada kuis sebelumnya melalui halaman hasil kuis, sehingga pengguna dapat mengevaluasi hafalannya secara lebih detail.
- d. Soal yang didapatkan pada setiap pengerjaan kuis berbeda, sehingga tingkat kesulitan dari sistem ini cukup menantang.

Dari kelebihan-kelebihan yang disebutkan di atas, pasti terdapat kekurangan. Berikut ini kekurangan yang terdapat pada sistem ini.

- a. Sistem ini hanya mengandalkan sistem peringkat, sehingga untuk peningkatan hafalan secara individu harus dilakukan di luar sistem.
- b. Belum ada sistem *leveling* untuk setiap pengguna.

![](_page_60_Picture_7.jpeg)

## **BAB V KESIMPULAN DAN SARAN**

#### <span id="page-61-1"></span><span id="page-61-0"></span>**5.1 Kesimpulan**

Pada penelitian ini, penulis membuat sebuah sistem kuis sambung ayat Al-Quran, dimana sistem tersebut berisikan 10 pertanyaan yang akan diacak setiap pengerjaannya. Dan juga pengguna dapat melihat hasil kuis yang telah dikerjakan sebagai evaluasi terhadap hafalannya. Pengguna dapat melihat *leaderboard* untuk mengetahui perkembangan pengerjaan kuis pada sistem ini. Kemudian, untuk administrator dapat mengelola pertanyaan yang akan diberikan beserta opsi jawaban pada kuis. Administrator juga dapat mengelola akun pengguna pada sistem ini. Setelah pembuatan sistem, dilakukan pengujian kepada calon pengguna. Melalui hasil pengujian yang telah dilakukan, sistem ini memiliki nilai manfaat dan kesesuaian yang sangat baik dengan skor pengujian sebesar 84.8%, serta tampilan dan usabilitas sistem yang juga dinilai sangat baik dengan skor pengujian sebesar 80%. Berdasarkan hasil pengujian tersebut, sistem kuis sambung ayat Al-Quran yang telah dibuat dengan menggunakan metode *Waterfall* ini dapat menjadi sebuah solusi bagi pengguna yang ingin meninjau kembali hafalan Al-Quran nya.

#### <span id="page-61-2"></span>**5.2 Saran**

Berdasarkan pengujian yang sudah dilakukan, sistem ini sudah berjalan cukup baik. Namun masih terdapat beberapa hal yang masih bisa diperbaiki lagi dari sistem ini. Seperti penambahan keterangan mengenai surat dan ayat yang diujikan pada kuis. Hal ini bertujuan agar pengguna tidak telalu lama dalam mengerjakan kuis di dalam sistem ini. Lalu konsistensi bahasa yang digunakan, dimana masih ada beberapa yang menggunakan bahasa Inggris, dimana seharusnya secara keseluruhan menggunakan bahasa Indonesia.

#### **DAFTAR PUSTAKA**

- <span id="page-62-0"></span>Adetokunbo, A., & Basirat, A. (2014). Software Engineering Methodologies: A Review of the Waterfall Model and Object- Oriented Approach. *International Journal of Scientific & Engineering Research*, *4*(7), 427–434.
- Aulia, Fikri, "Sistem Informaasi Manajemen Administratoristrasi Zakat, Infak, dan Sedekah (Studi Kasus : Lazizmu D.I.Y.)," Fakultas Teknologi Industri, Informatika, Universitas Islam Indonesia, Yogyakarta, 2018
- Hidayah, N., Afwani, R., & Jatmika, A. H. (2019). Rancang Bangun Aplikasi Bantu Hafal Al-Qur'an Metode At-Taisir Berbasis Android. *Journal of Computer Science and Informatics Engineering (J-Cosine)*, *3*(1), 30–38. https://doi.org/10.29303/jcosine.v3i1.233
- Jovancic, N. (2019, November 29). 5 Tips for Writing Great Quiz Questions (+70 Sample Trivia Questions). LeadQuizzes. https:/[/www.leadquizzes.com/blog/quiz-questions/](http://www.leadquizzes.com/blog/quiz-questions/)
- McCoubrie, P. (2004). Improving the fairness of multiple-choice questions: A literature review. *Medical Teacher*, *26*(8), 709–712. https://doi.org/10.1080/01421590400013495
- Norhan, L., & Sanjaya, L. (2016). Aplikasi Pembelajaran Menyusun Ayat Sebagai Metode Menghafal Al-Qur'an (Juz 30). *Jurnal Online Informatika*, *1*(2), 87–91. https://doi.org/10.15575/join.v1i2.32
- Ramadhan, A. (2020). *Perancangan Sistem Aplikasi Muroja'Ah Online Berbasis Web Dengan Menggunakan Metode Waterfall*. https://doi.org/10.31219/osf.io/c3r4g
- Sidik, B. (2006). User Acceptance Test. Retrieved August 15, 2018, from https://betha.wordpress.com/2006/05/01/user-acceptance-test/
- Ulum, L. O. M. M. (2019). Sistem Hafalan Al-Quran Santri Online Pondok Pesantren Tahfidz Buton Berbasis Web. *Teknologi*, *1*(1), 5–10.
- Zulfah, S., Amin, F., Studi, P., Informatika, T., Informasi, F. T., Stikubank, U., … Web, B. (2017). *Aplikasi kuis tajwid online berbasis web*. *9*(2), 48–55.

## **LAMPIRAN**

- <span id="page-63-0"></span>a. Kuisioner pengujian sistem
	- 1. Pengguna 1

![](_page_63_Picture_23.jpeg)

![](_page_64_Picture_9.jpeg)

![](_page_64_Picture_2.jpeg)

![](_page_65_Picture_8.jpeg)

![](_page_66_Picture_9.jpeg)

![](_page_67_Picture_8.jpeg)